# **User Manual**

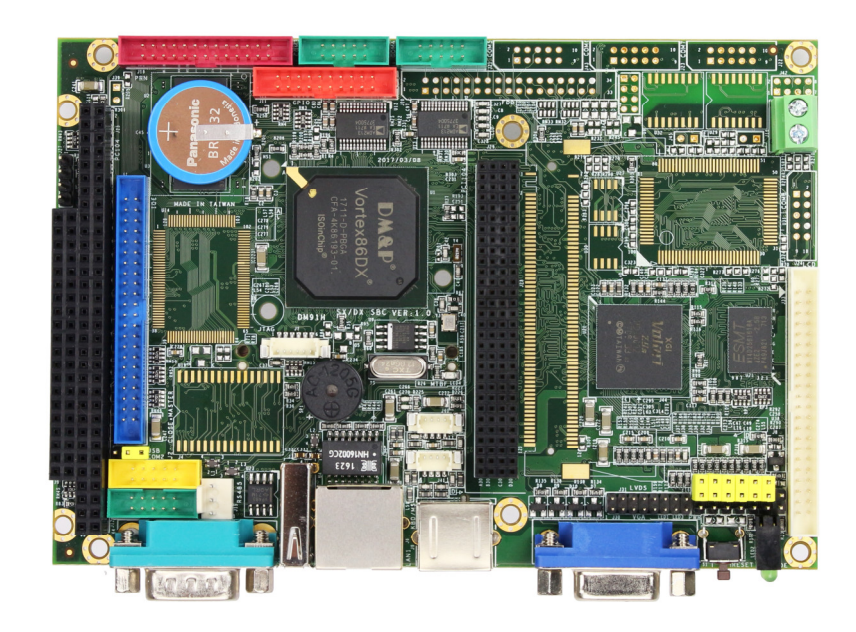

# **VDX-6328RD-NF**

# with **DM&P Vortex86DX 800MHz processor**

Version 1.1

# **Copyright**

The information in this manual is subject to change without notice for continues improvement in the product. All rights are reserved. The manufacturer assumes no reasonability for any inaccuracies that may be contained in this document and makes no commitment to update or to keep current the information contained in this manual.

# **Trademarks Acknowledgement**

Vortex86DXTM is the registered trademark of DM&P Electronics Inc.

Other brand names and product names that appear in this document are the properties and registered trademarks of their respective owners. All names mentioned herewith are served for identification purpose only.

# **Revision History**

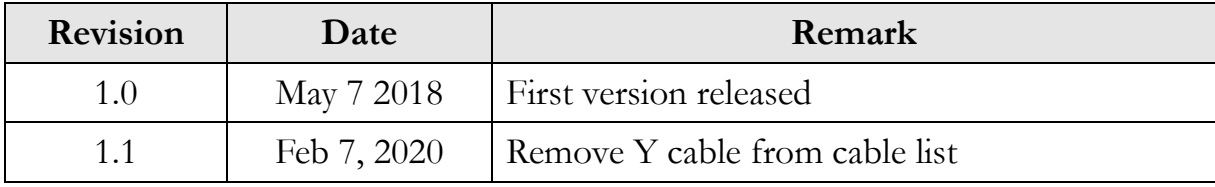

# **Table of Contents**

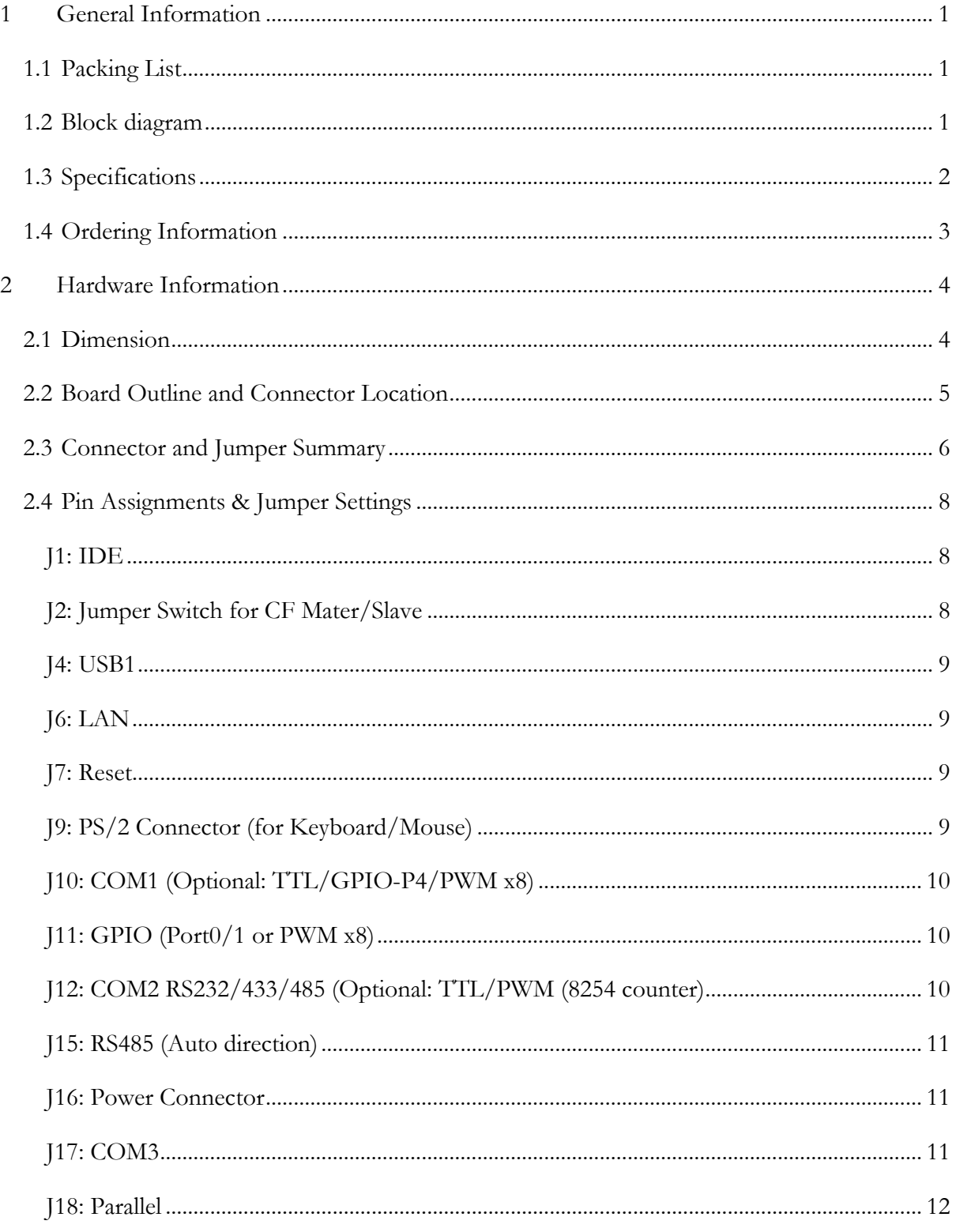

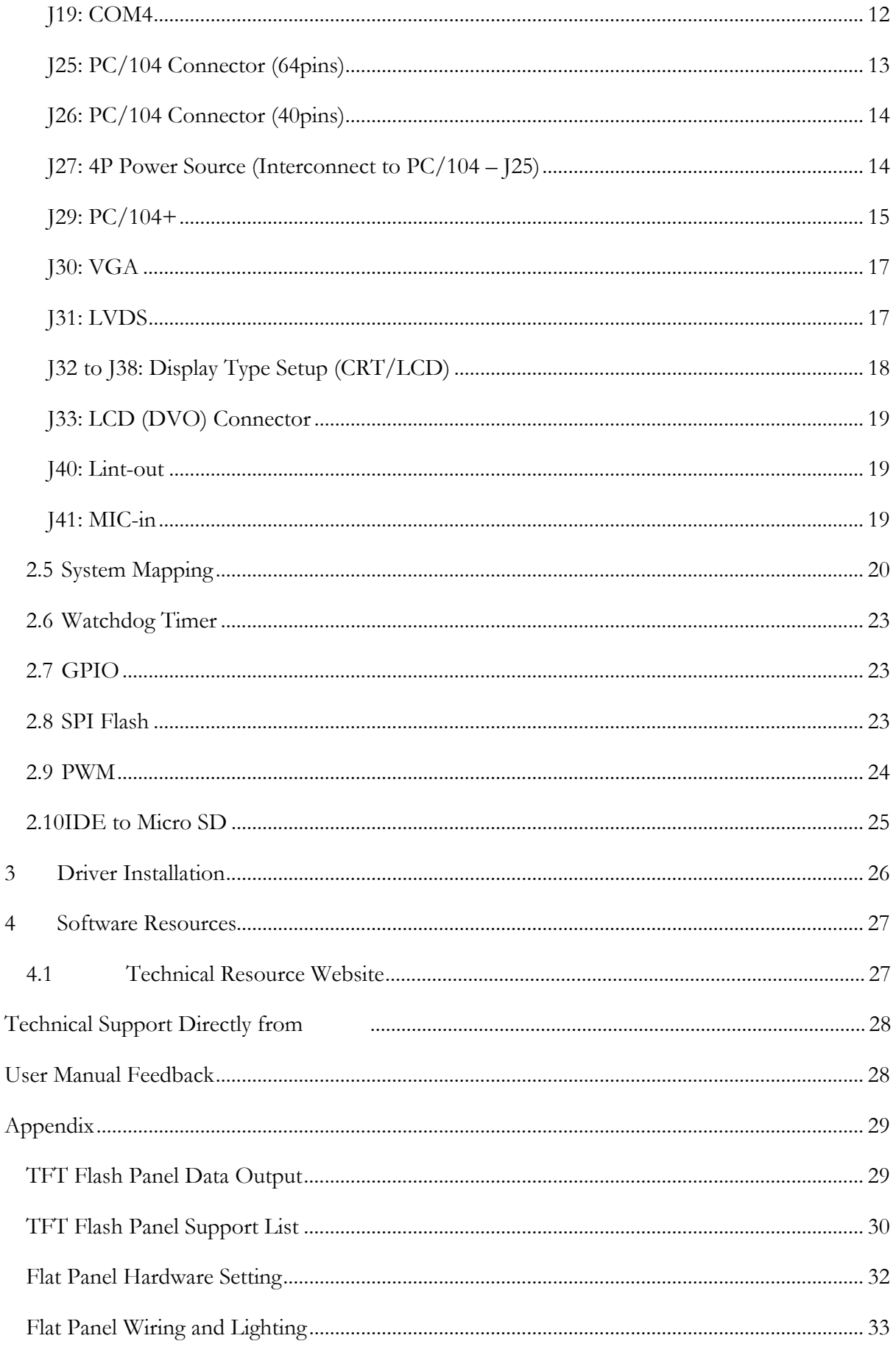

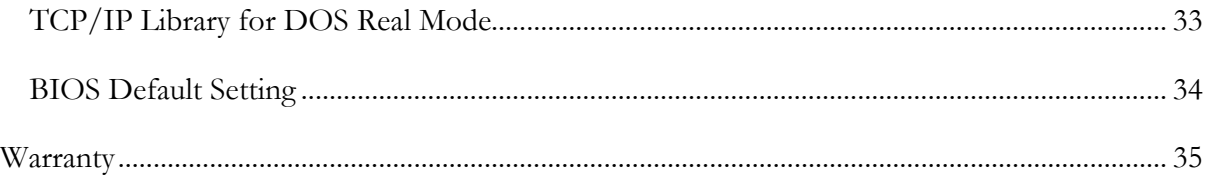

# **1 General Information**

#### **1.1 Packing List**

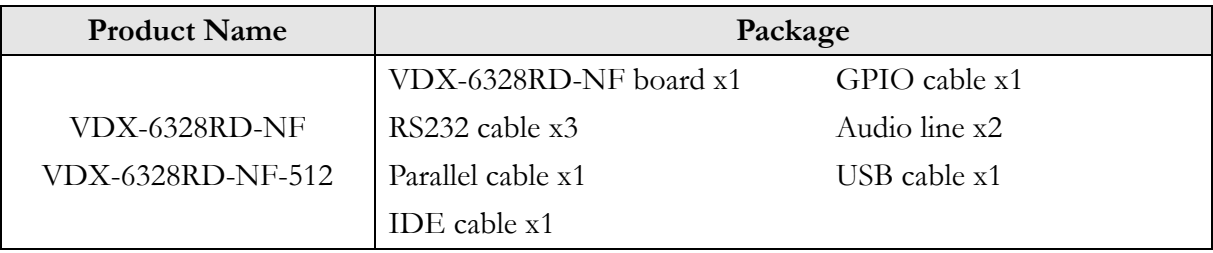

#### **1.2 Block diagram**

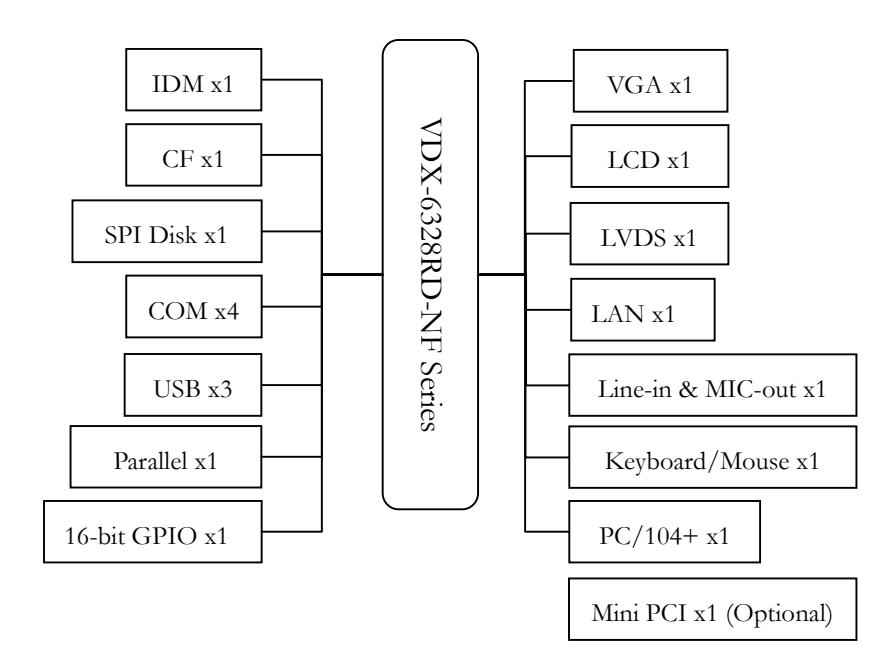

## **1.3 Specifications**

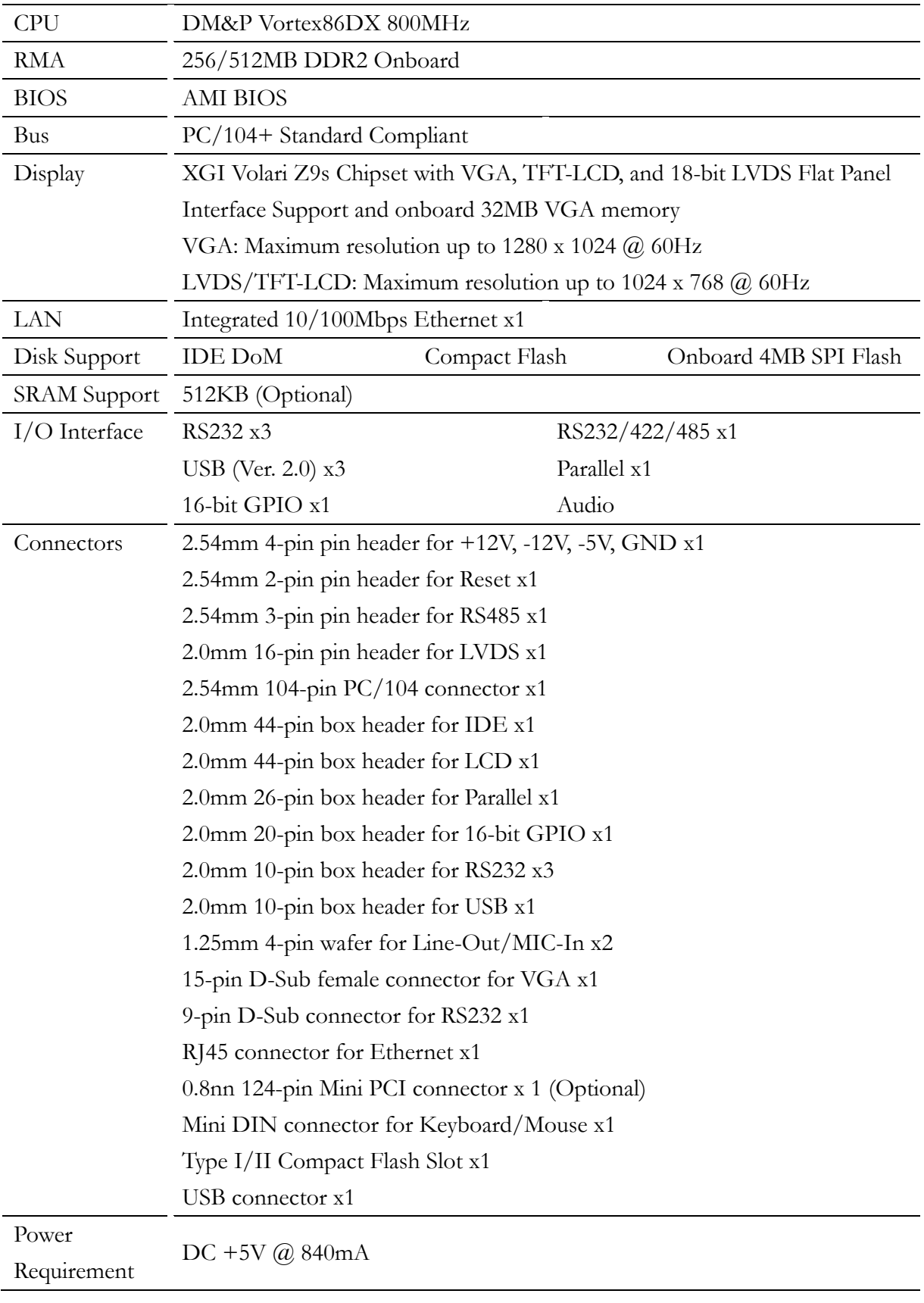

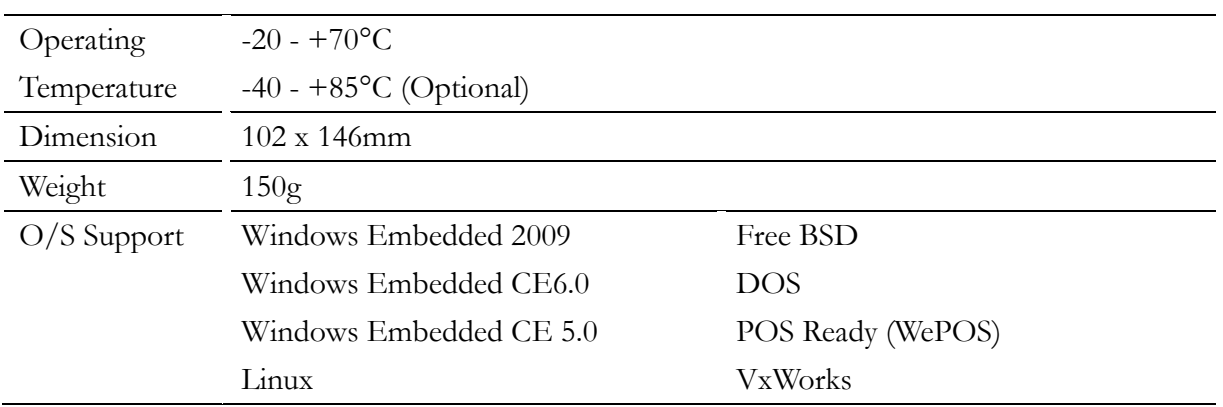

## **1.4 Ordering Information**

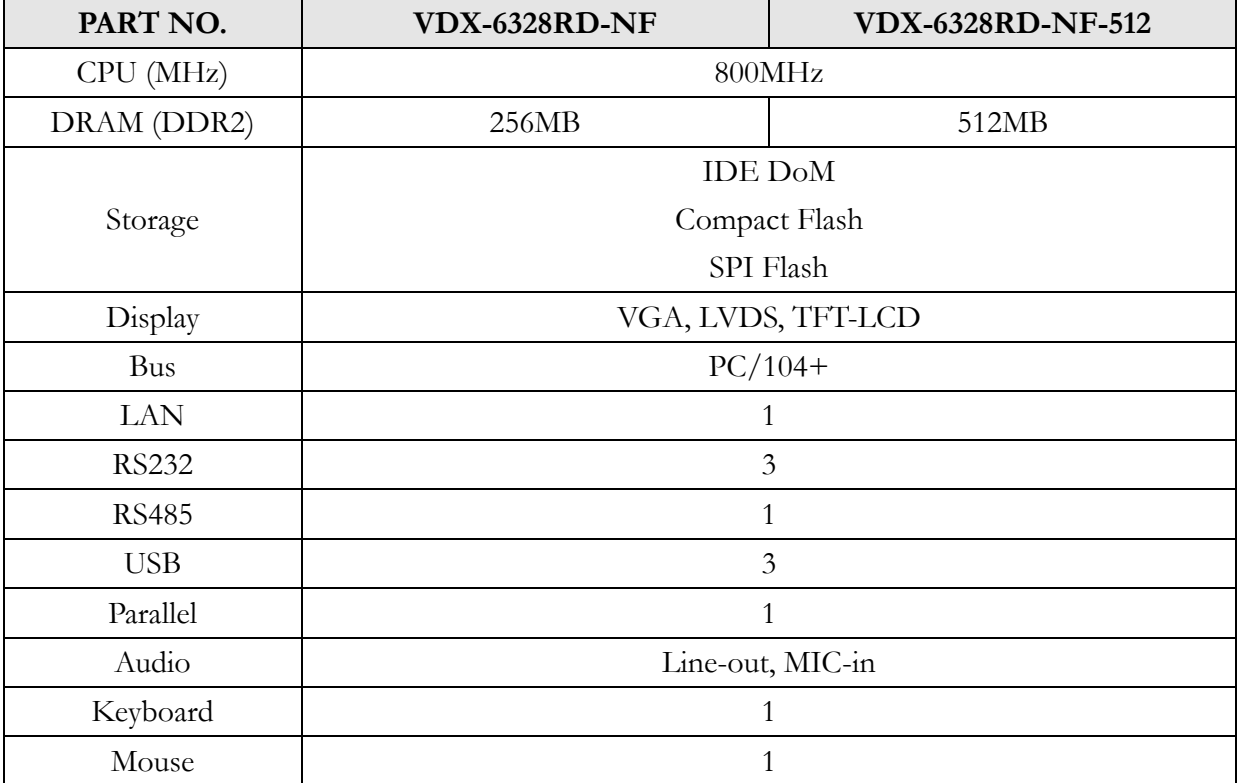

## **2 Hardware Information**

#### **2.1 Dimension**

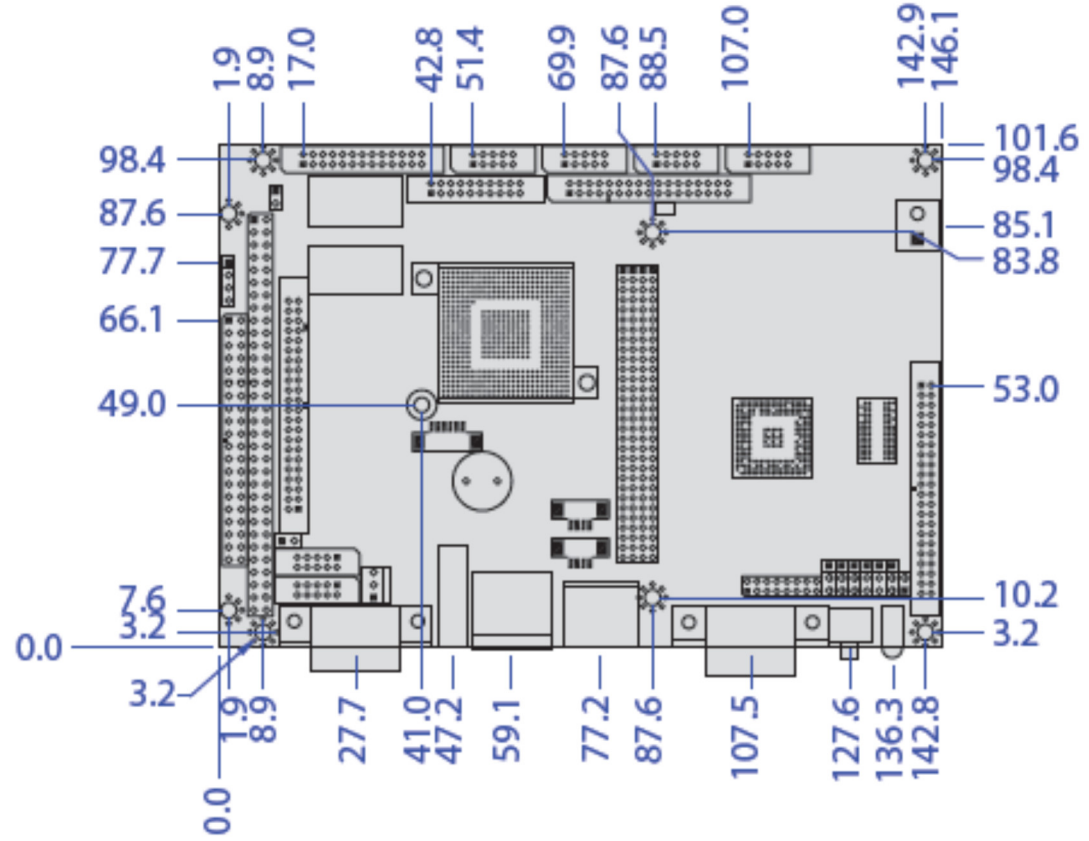

Unit: mm

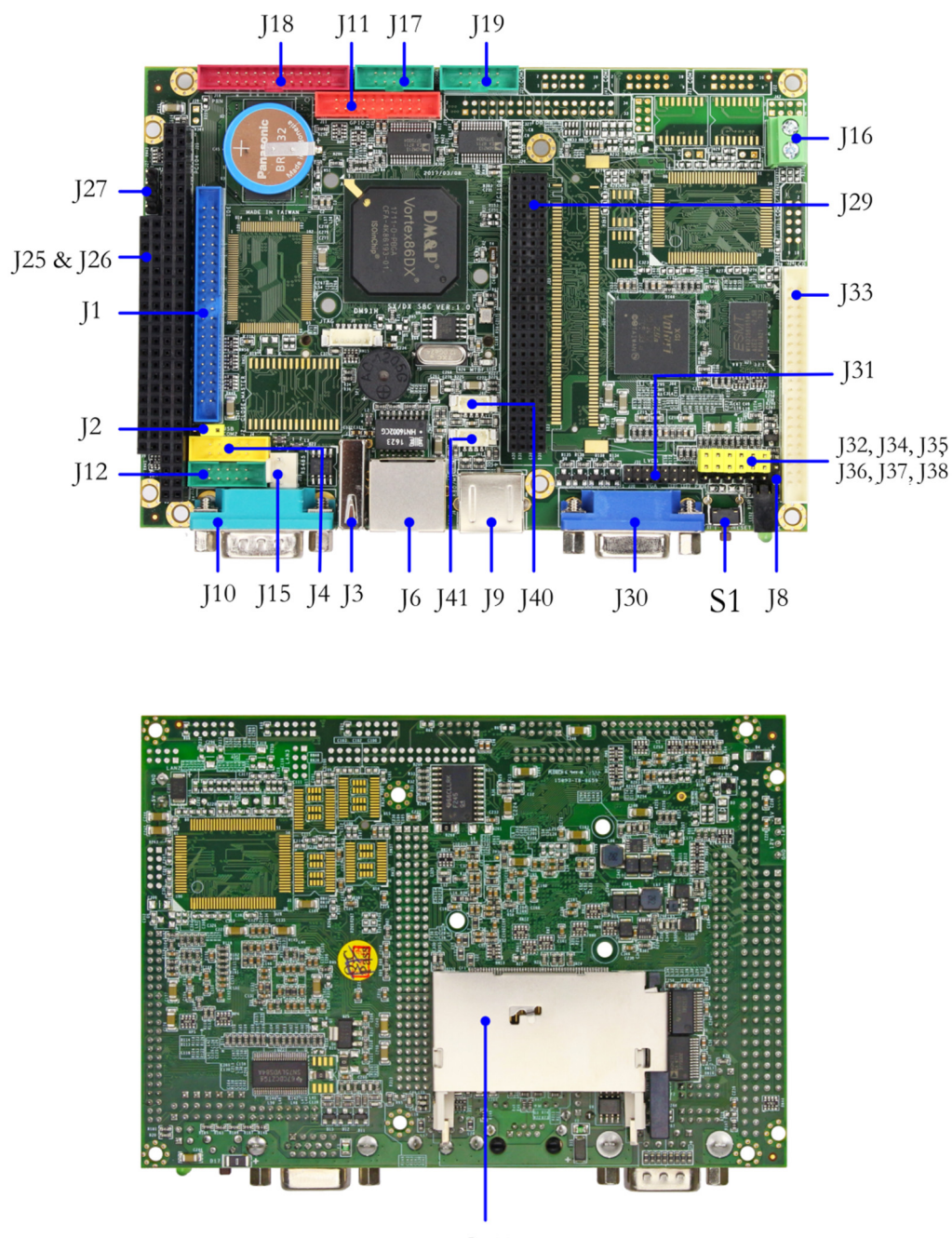

#### **2.2 Board Outline and Connector Location**

CF1

#### **Note:**

- 1. VI/O Default setting of PCI-104 connector is DC +5V.
- 2. COM2 can be configured as RS232/422/485 by BIOS setting.
- 3. VDX-6328RD-NF is optional.

### **2.3 Connector and Jumper Summary**

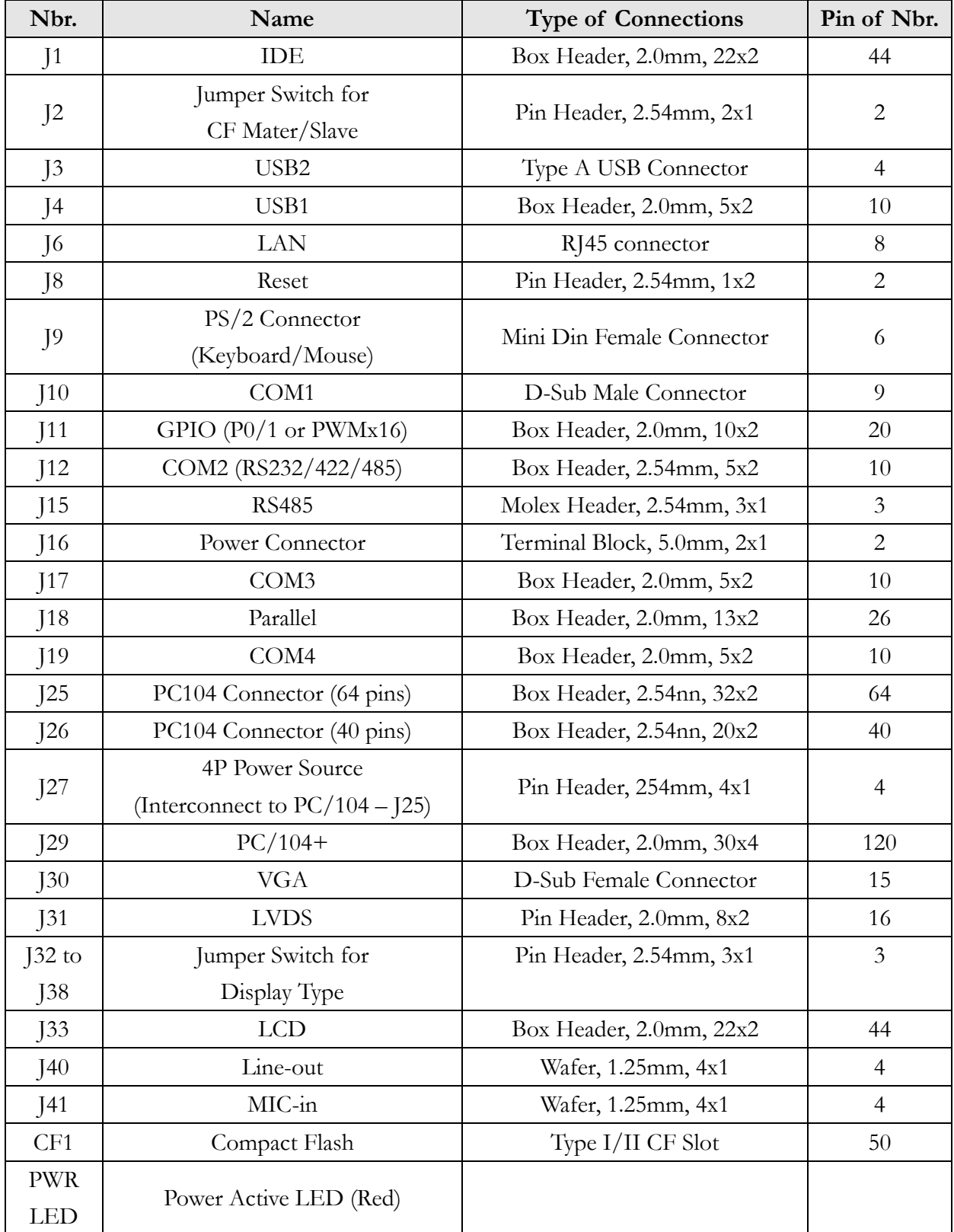

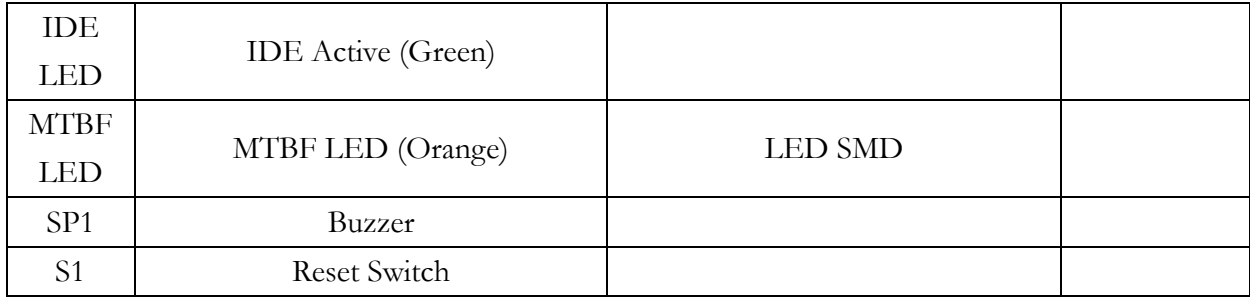

#### **2.4 Pin Assignments & Jumper Settings**

#### **J1: IDE**

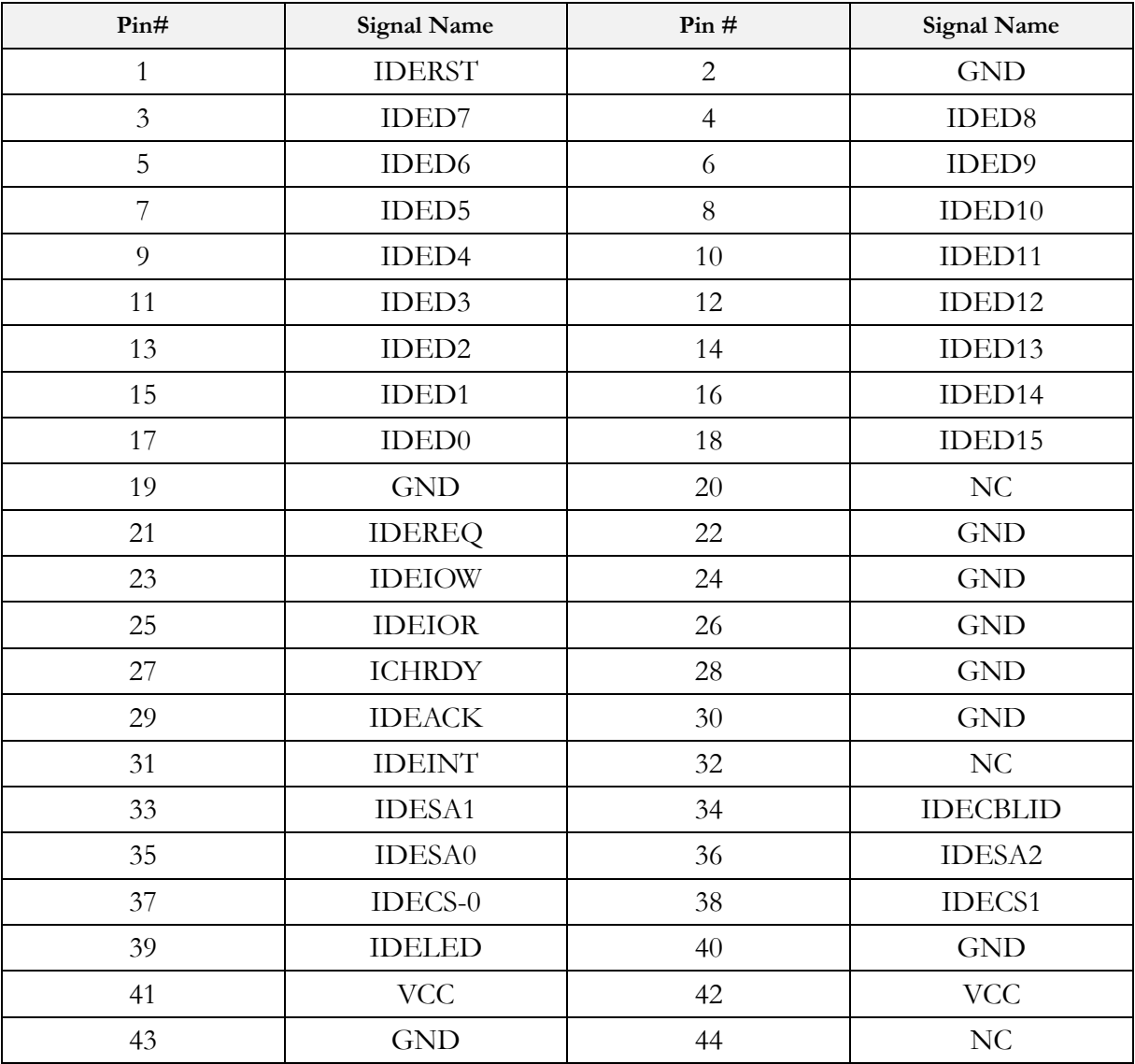

#### **J2: Jumper Switch for CF Mater/Slave**

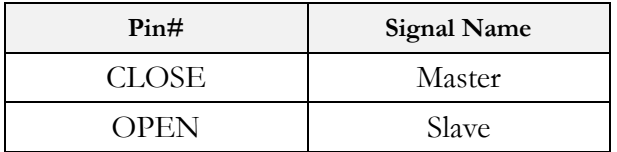

#### **J4: USB1**

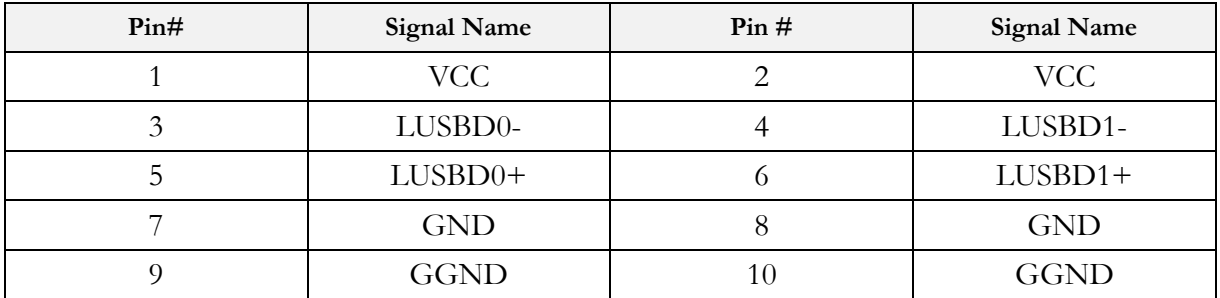

#### **J6: LAN**

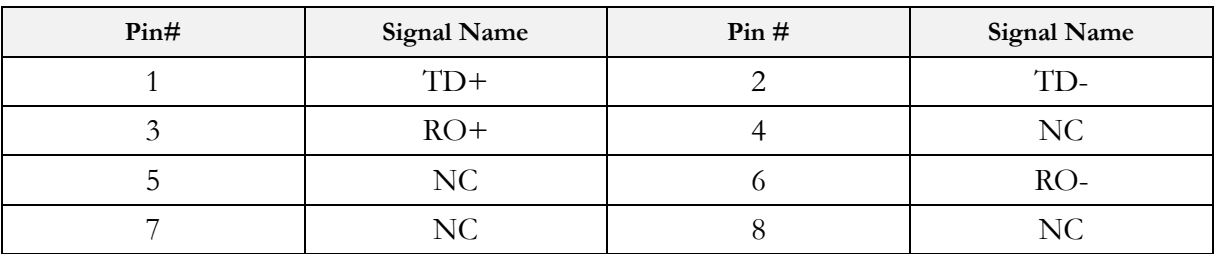

#### **J7: Reset**

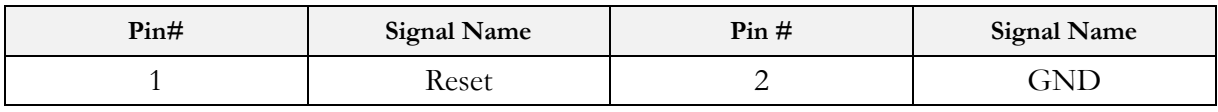

#### **J9: PS/2 Connector (for Keyboard/Mouse)**

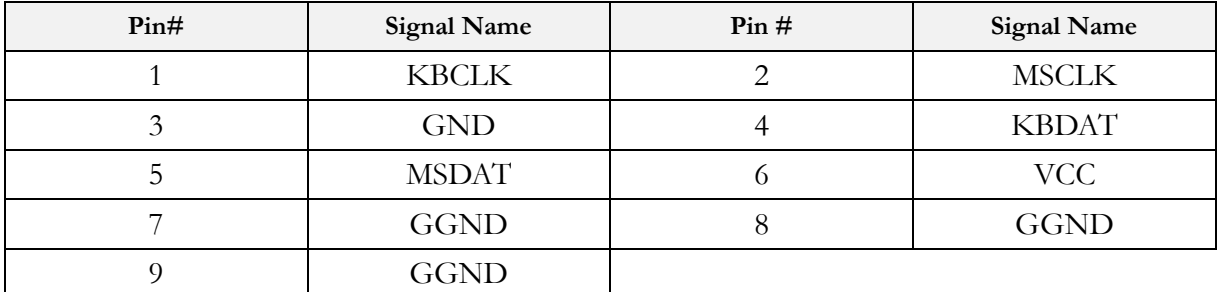

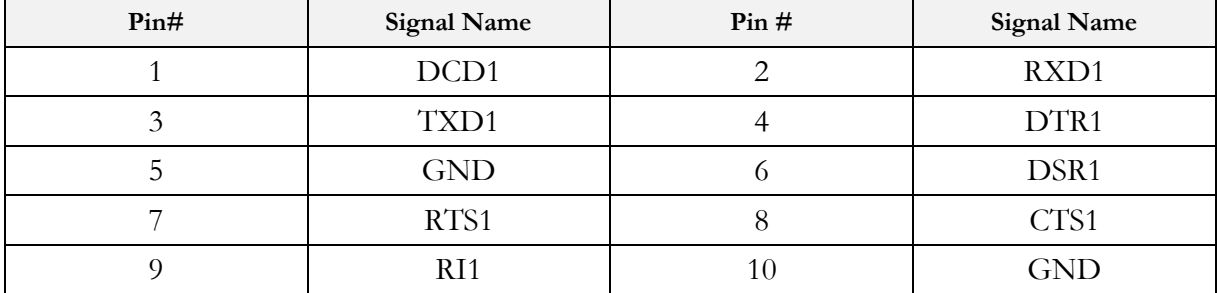

#### **J10: COM1** (Optional: TTL/GPIO-P4/PWM x8)

#### **J11: GPIO** (Port0/1 or PWM x8)

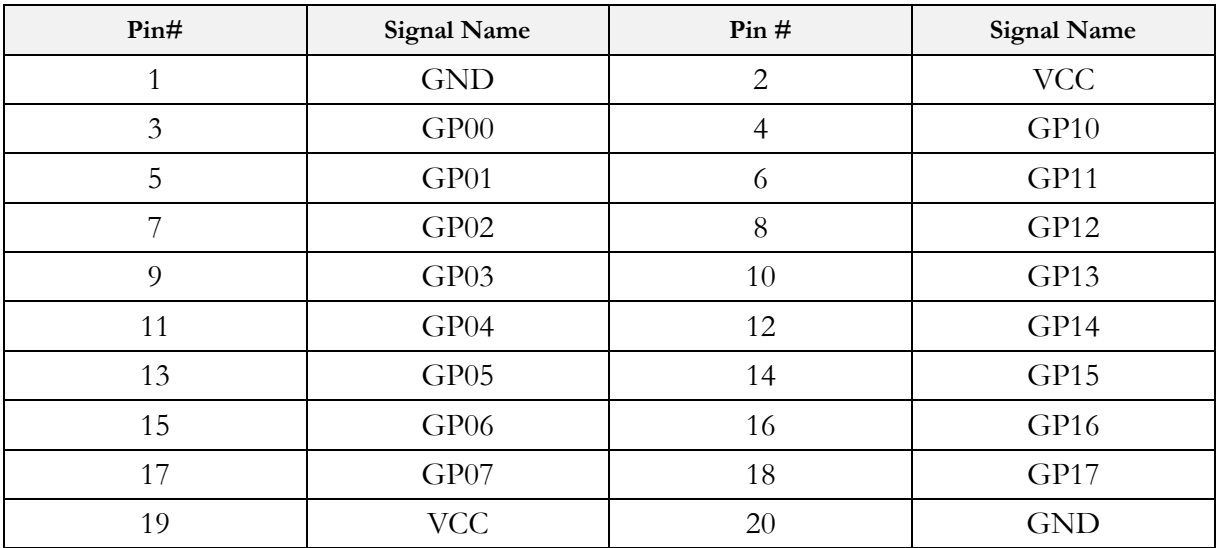

#### **J12: COM2 RS232/433/485** (Optional: TTL/PWM (8254 counter)

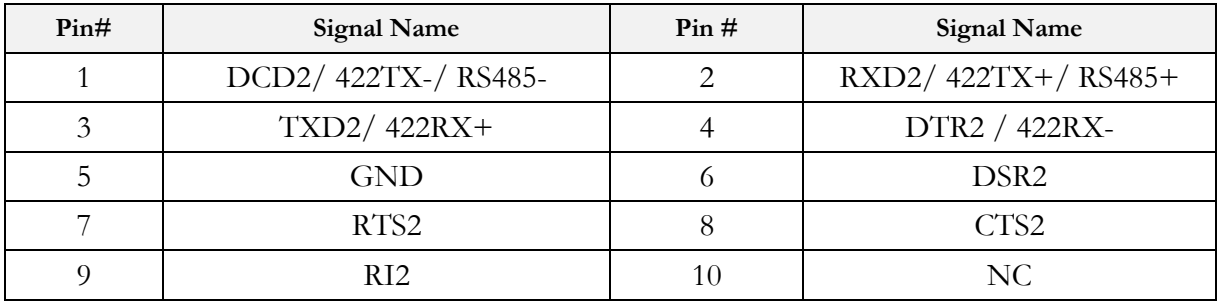

#### **J15: RS485** (Auto direction)

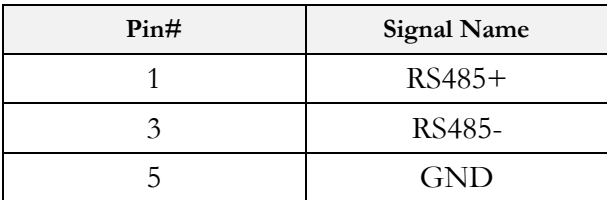

#### **J16: Power Connector**

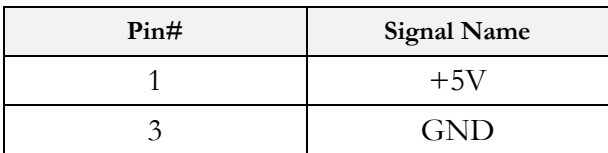

#### **J17: COM3**

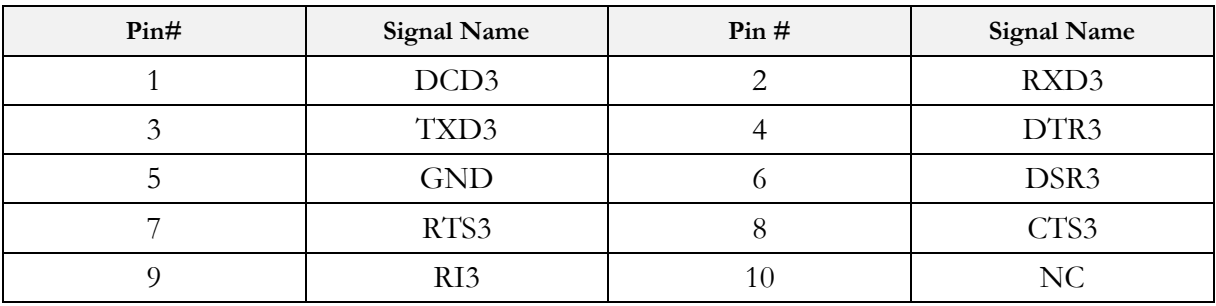

#### **J18: Parallel**

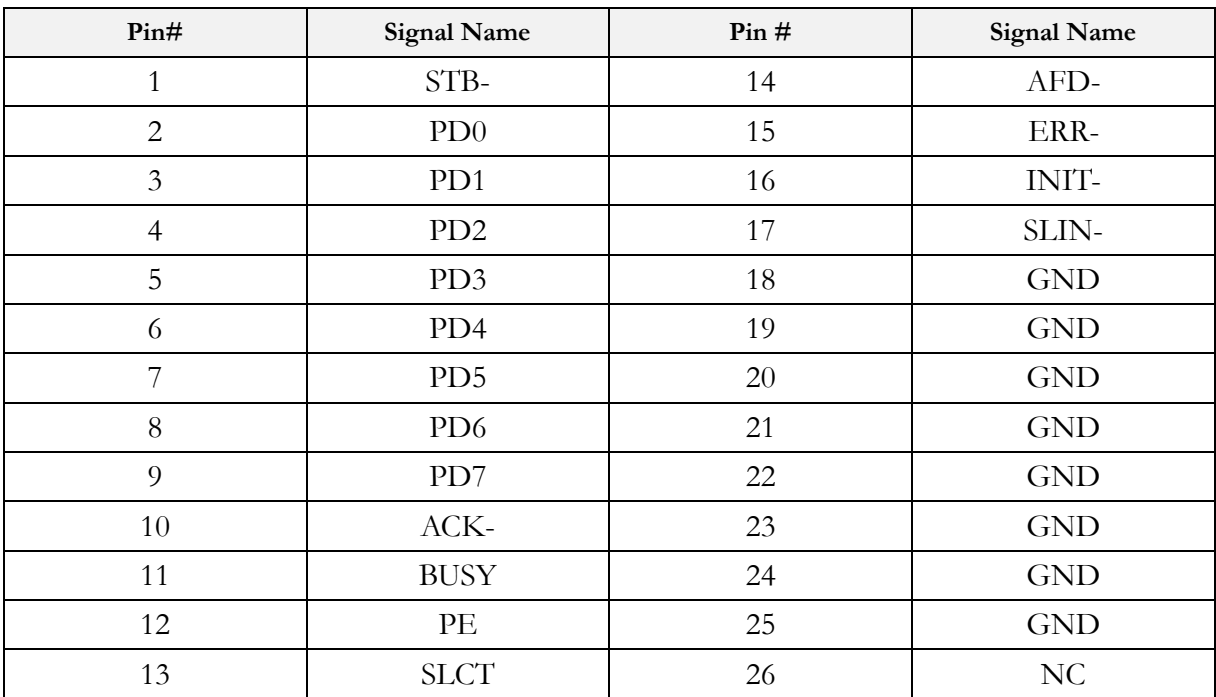

#### **J19: COM4**

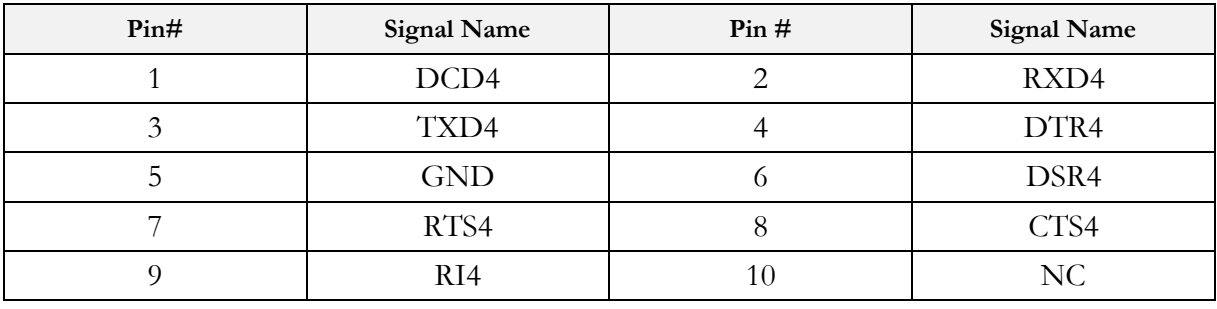

## **J25: PC/104 Connector (64pins)**

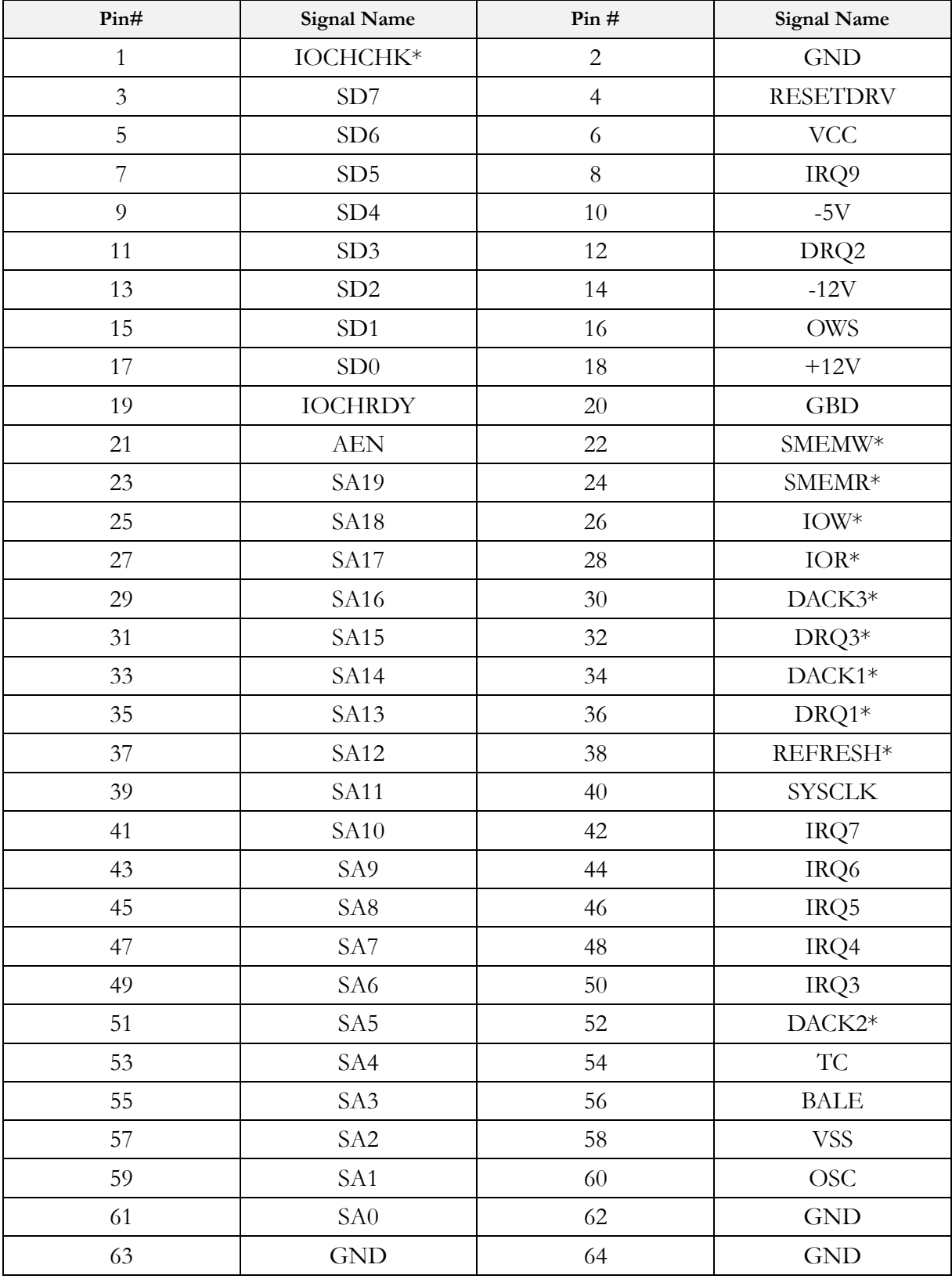

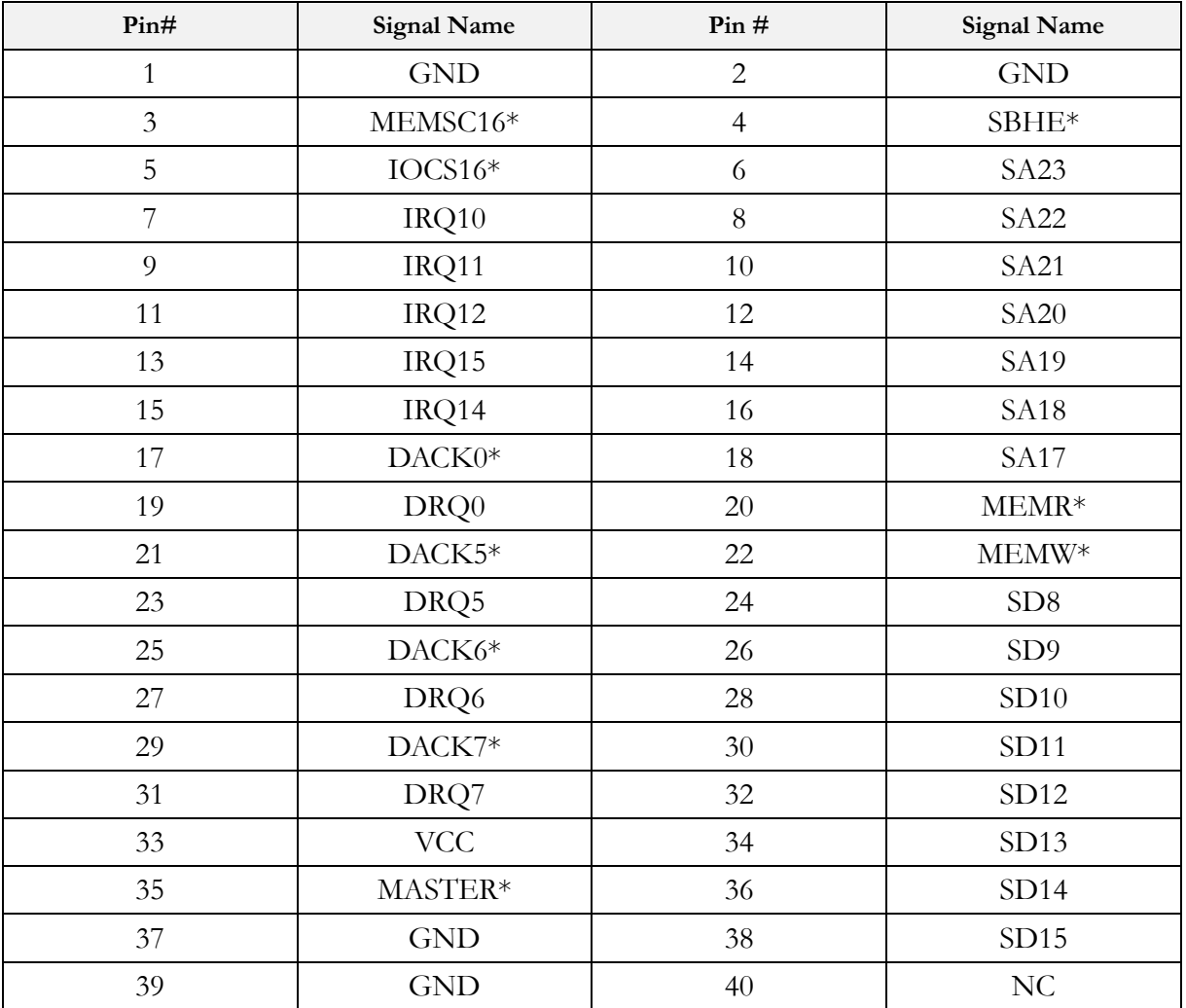

#### **J26: PC/104 Connector (40pins)**

#### **J27: 4P Power Source (Interconnect to PC/104 – J25)**

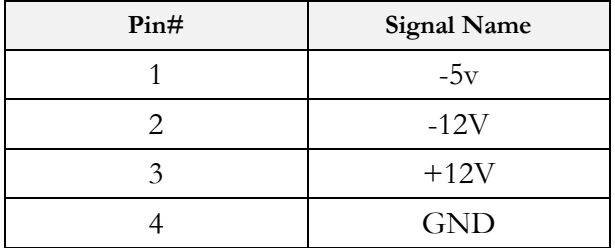

#### **J29: PC/104+**

| $\mathrm{Pin}\#$ | $\mathbf{A}$     | $\, {\bf B}$ | $\mathbf C$      | $\mathbf D$       |
|------------------|------------------|--------------|------------------|-------------------|
| $\mathbf{1}$     | <b>GND</b>       | NC           | $+5V$            | AD00              |
| $\overline{2}$   | $VIO (+5V)$      | AD02         | AD01             | $+5V$             |
| $\overline{3}$   | AD05             | <b>GND</b>   | AD <sub>04</sub> | AD03              |
| $\overline{4}$   | C/BE0#           | AD07         | <b>GND</b>       | AD <sub>06</sub>  |
| 5                | <b>GND</b>       | AD09         | AD <sub>08</sub> | <b>GND</b>        |
| 6                | AD11             | $VIO (+5V)$  | AD10             | <b>GND</b>        |
| $\overline{7}$   | AD14             | AD13         | <b>GND</b>       | AD12              |
| 8                | $+3,3V$          | C.BE1#       | AD15             | $+3.3V$           |
| 9                | SERR#            | <b>GND</b>   | NC               | PAR               |
| 10               | <b>GND</b>       | PERR#        | $+3.3V$          | NC                |
| 11               | STOP#            | $+3,3V$      | $\rm LOCK\#$     | <b>GND</b>        |
| 12               | $+3,3V$          | TRDY#        | <b>GND</b>       | DEVSEL#           |
| 13               | FRAME#           | <b>GND</b>   | IRDY#            | $+3,3V$           |
| 14               | <b>GND</b>       | AD16         | $+3.3V$          | C/BE2#            |
| 15               | AD18             | $+3.3V$      | AD17             | <b>GND</b>        |
| 16               | AD21             | AD20         | <b>GND</b>       | AD19              |
| 17               | $+3.3V$          | AD23         | AD22             | $+3.3V$           |
| 18               | <b>IDSEL0</b>    | <b>GND</b>   | <b>IDSEL1</b>    | <b>IDSEL2</b>     |
| 19               | AD24             | C/BE3#       | $VIO(+5V)$       | IDSEL3            |
| 20               | <b>GND</b>       | AD26         | AD25             | <b>GND</b>        |
| 21               | AD <sub>29</sub> | $+5V$        | AD <sub>28</sub> | AD27              |
| 22               | $+5V$            | AD30         | <b>GND</b>       | AD31              |
| 23               | REQ0#            | <b>GND</b>   | REQ1#            | $VIO(+5V)$        |
| 24               | <b>GND</b>       | REQ2#        | $+5V$            | $\mathrm{GNT0}\#$ |
| 25               | GNT1#            | $VIO(+5V)$   | GNT2#            | <b>GND</b>        |
| 26               | $+5V$            | CLK0         | <b>GND</b>       | CLK1              |
| 27               | CLK2             | $+5V$        | CLK3             | <b>GND</b>        |
| 28               | <b>GND</b>       | INTD#        | $+5V$            | RTS#              |
| 29               | $+12V$           | INTA#        | INTB#            | INTC#             |
| 30               | $-12V$           | NC           | NC               | NC                |

VI/O Default Setting: +5V; If +3.3v is required, please see the page 16.

Pleas remove 0 ohm (1206 type) of R260 and add 0 ohm (1206 type) on R261.

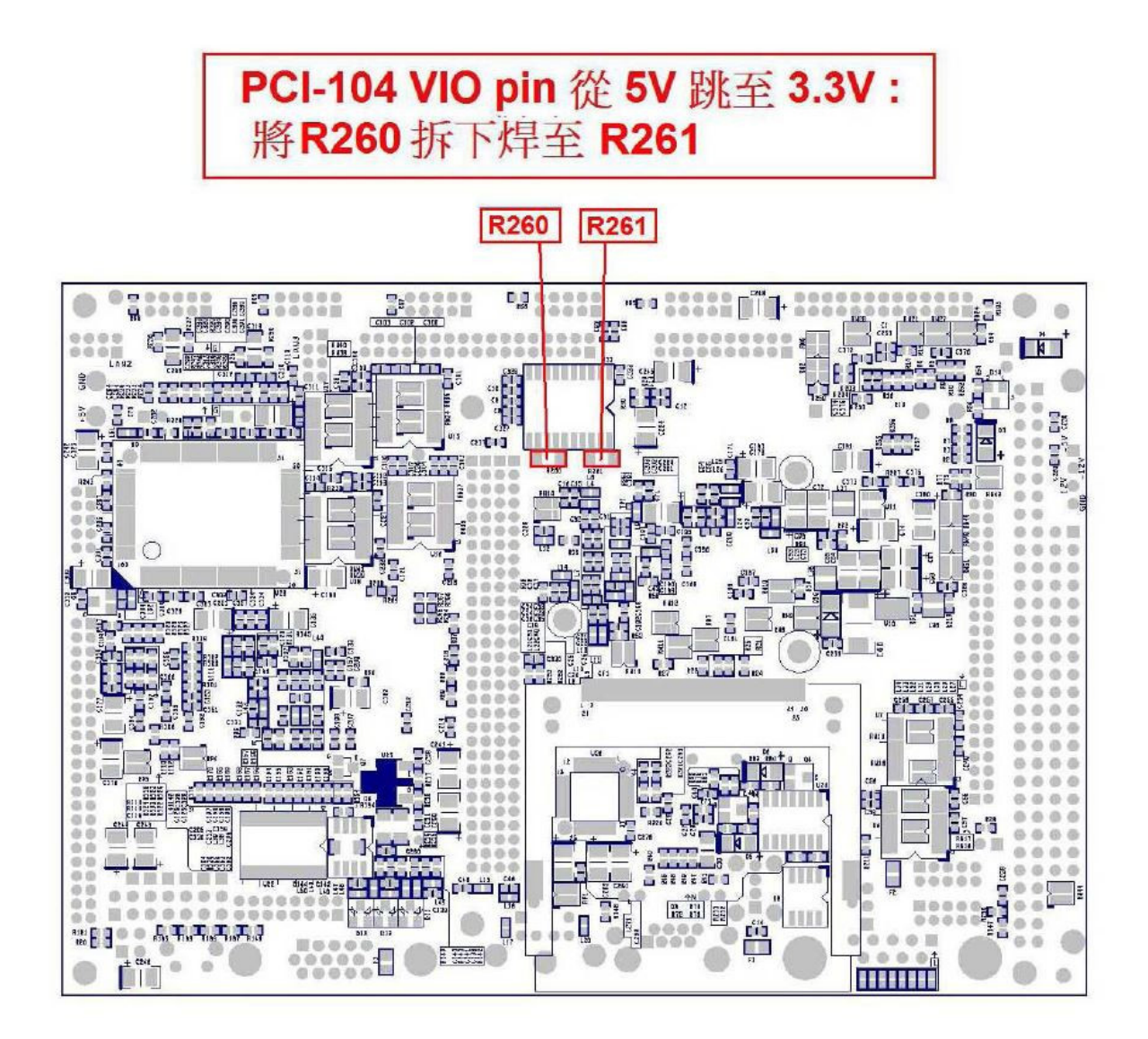

### **J30: VGA**

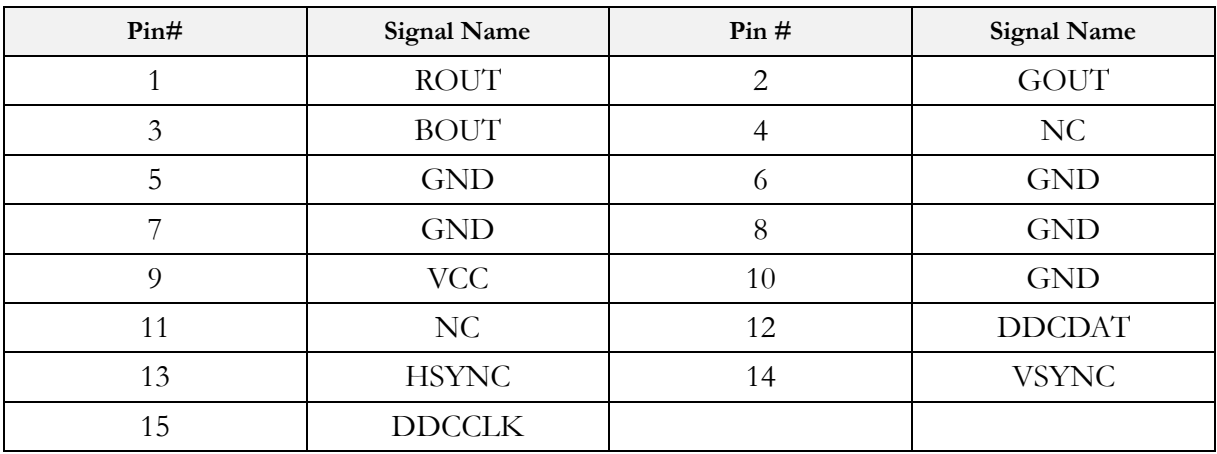

#### **J31: LVDS**

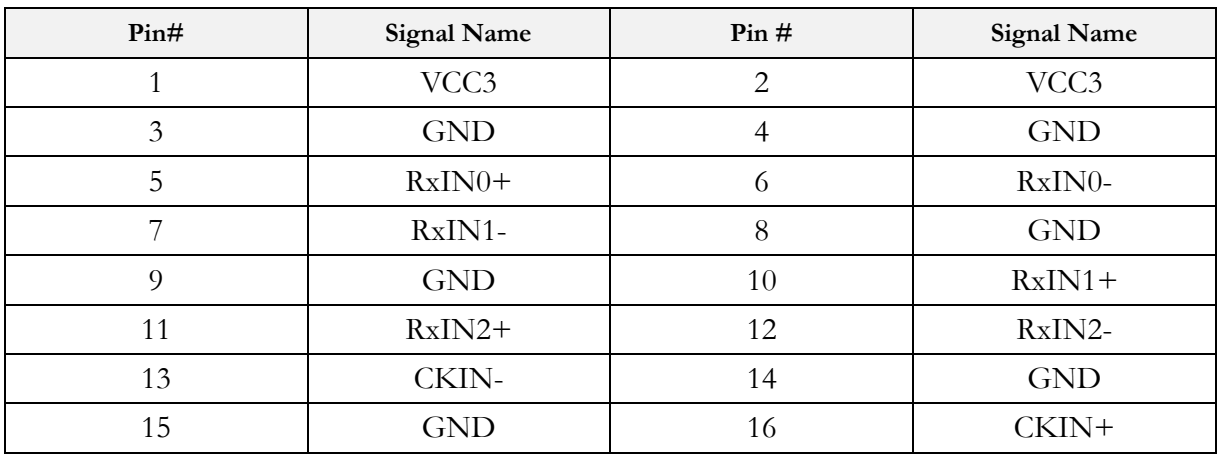

#### **J32 to J38: Display Type Setup (CRT/LCD)**

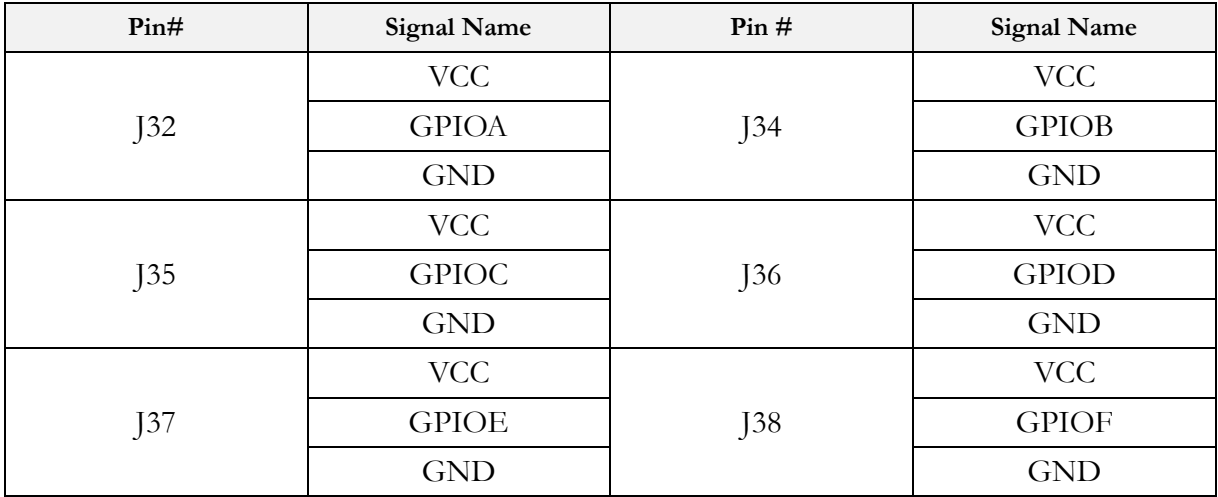

For more details, please refer to Appendix for display type setup.

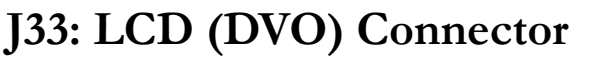

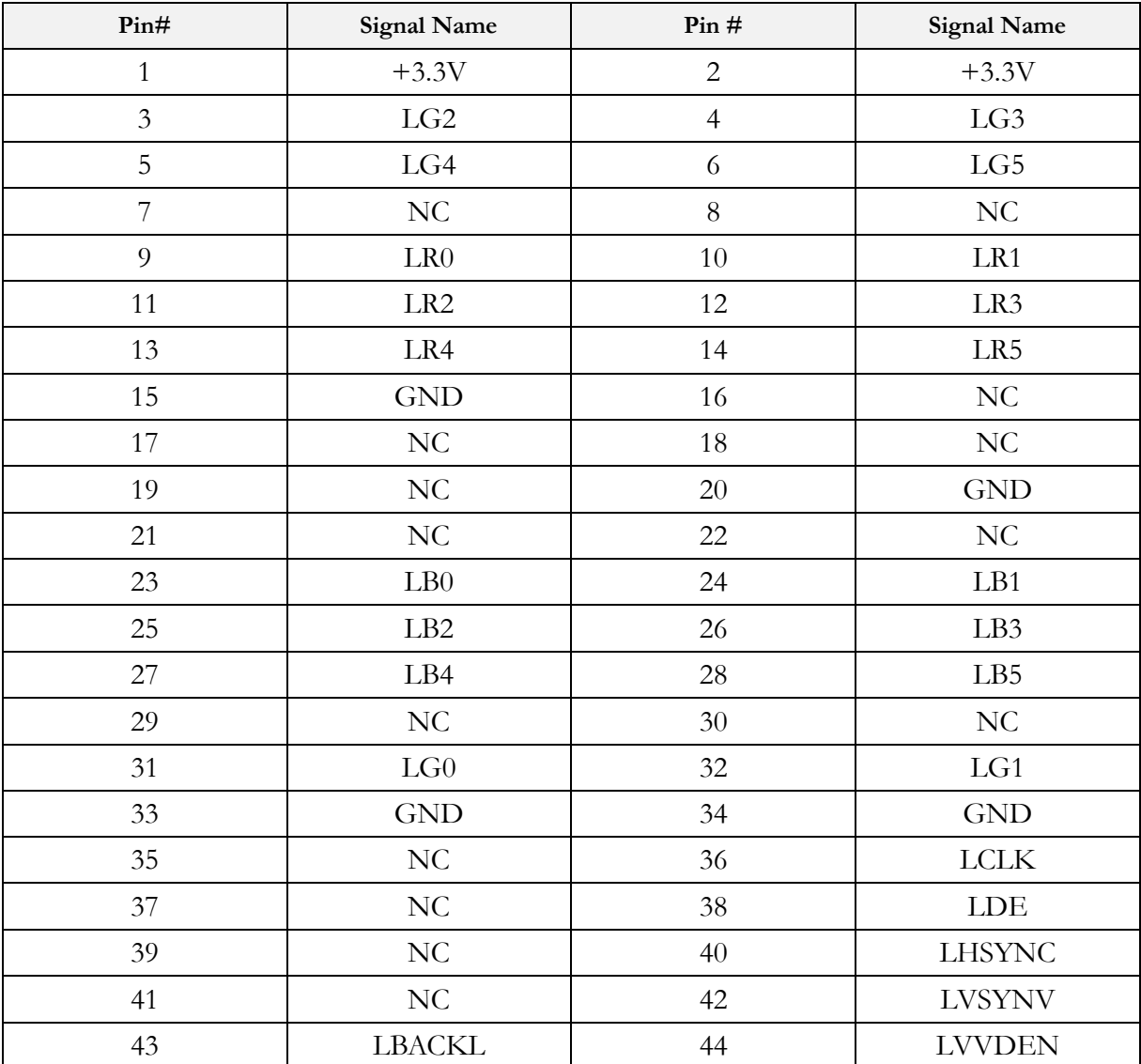

For TFT Flat Panel Data Output, please refer to Appendix.

#### **J40: Lint-out**

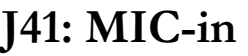

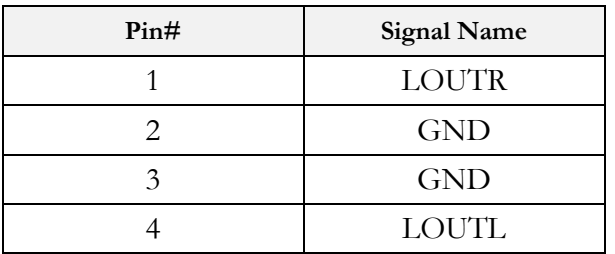

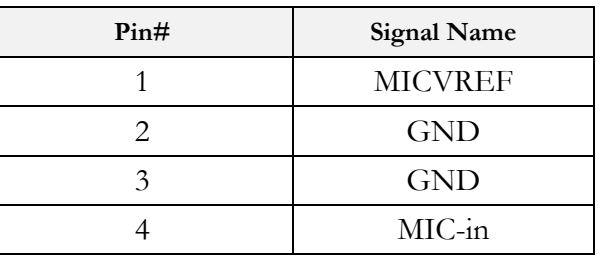

## **2.5 System Mapping**

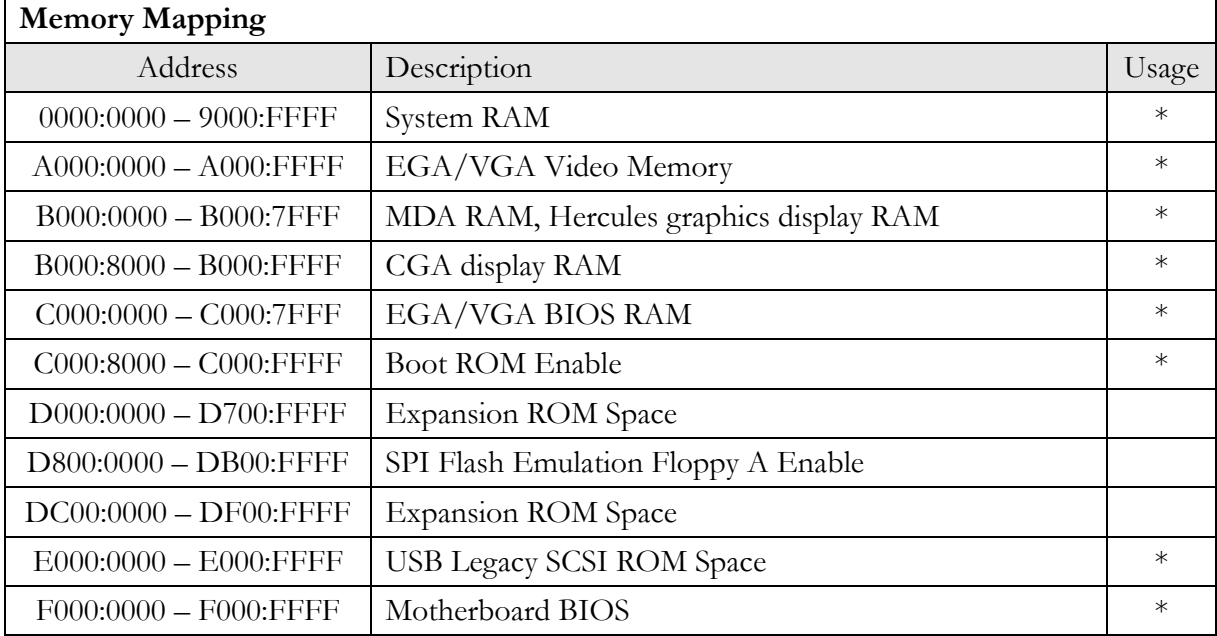

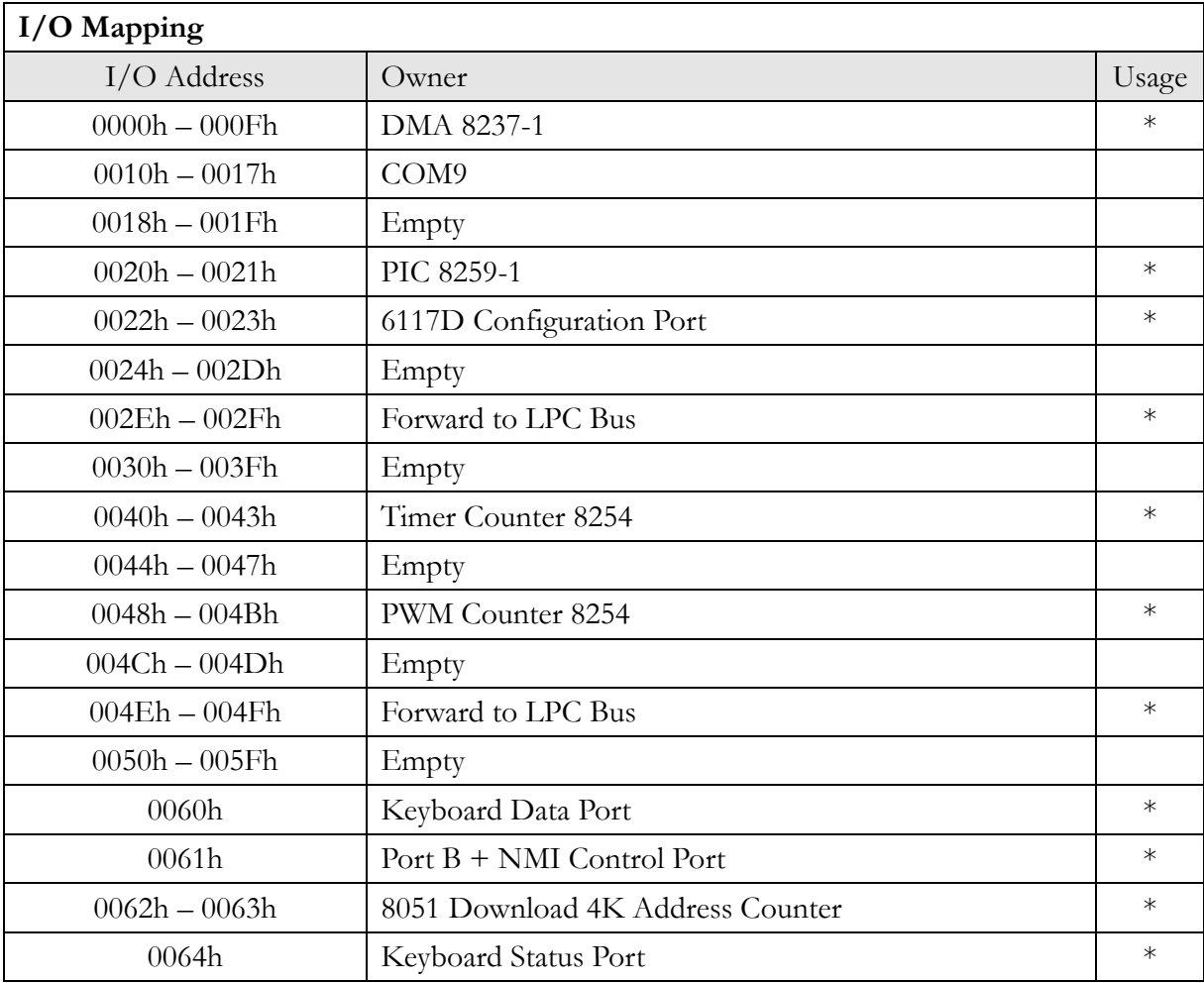

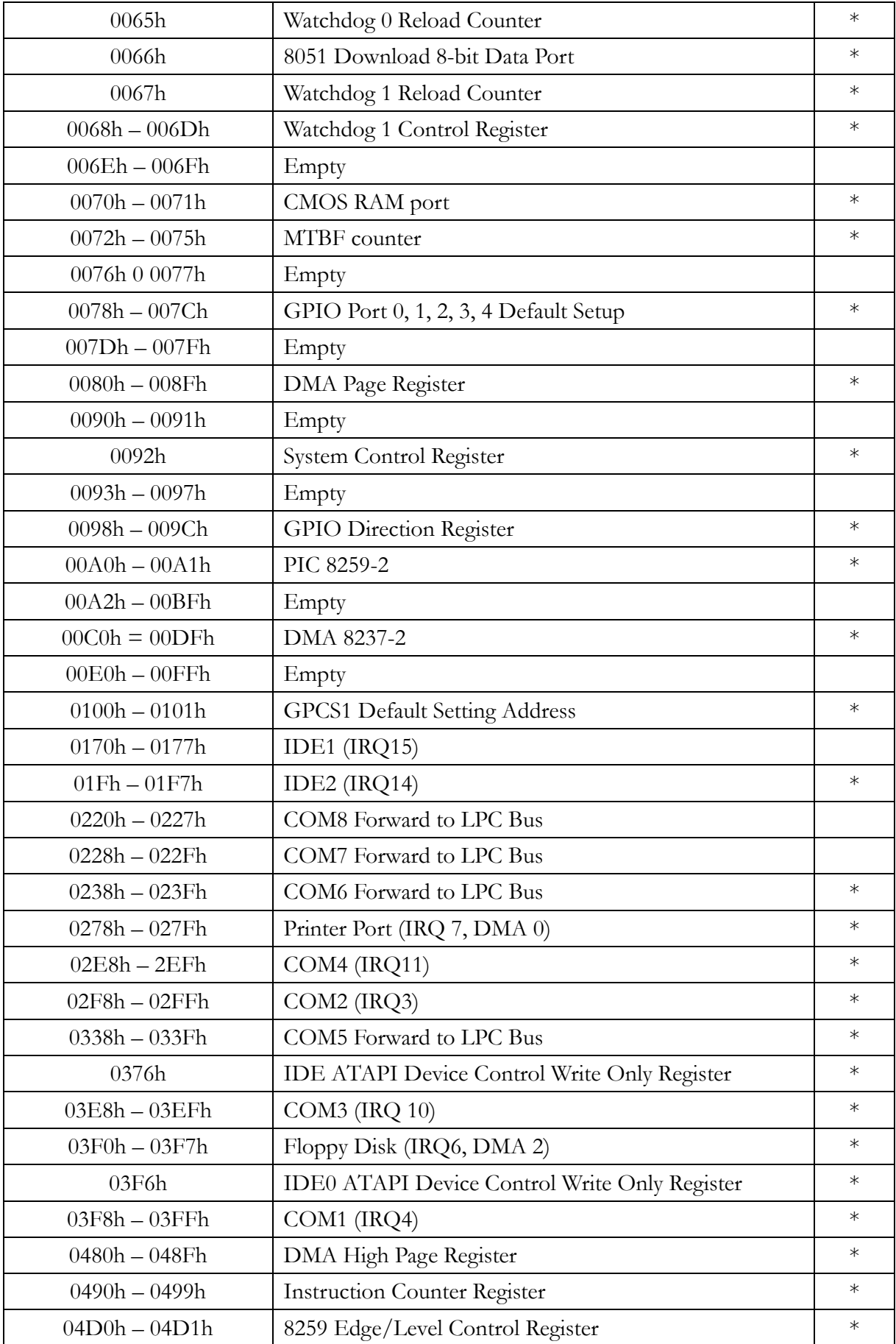

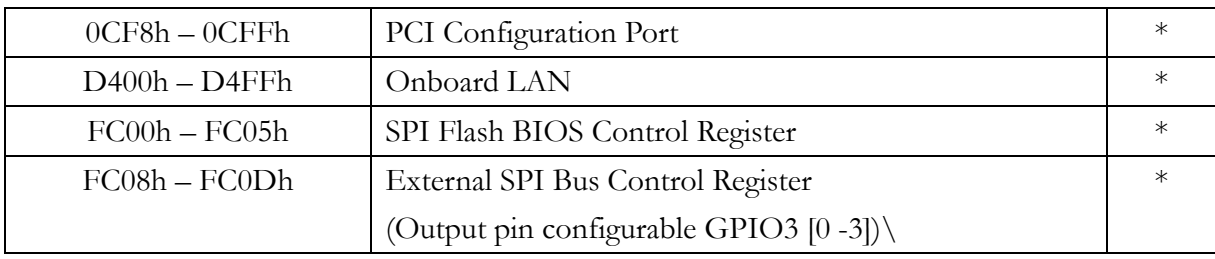

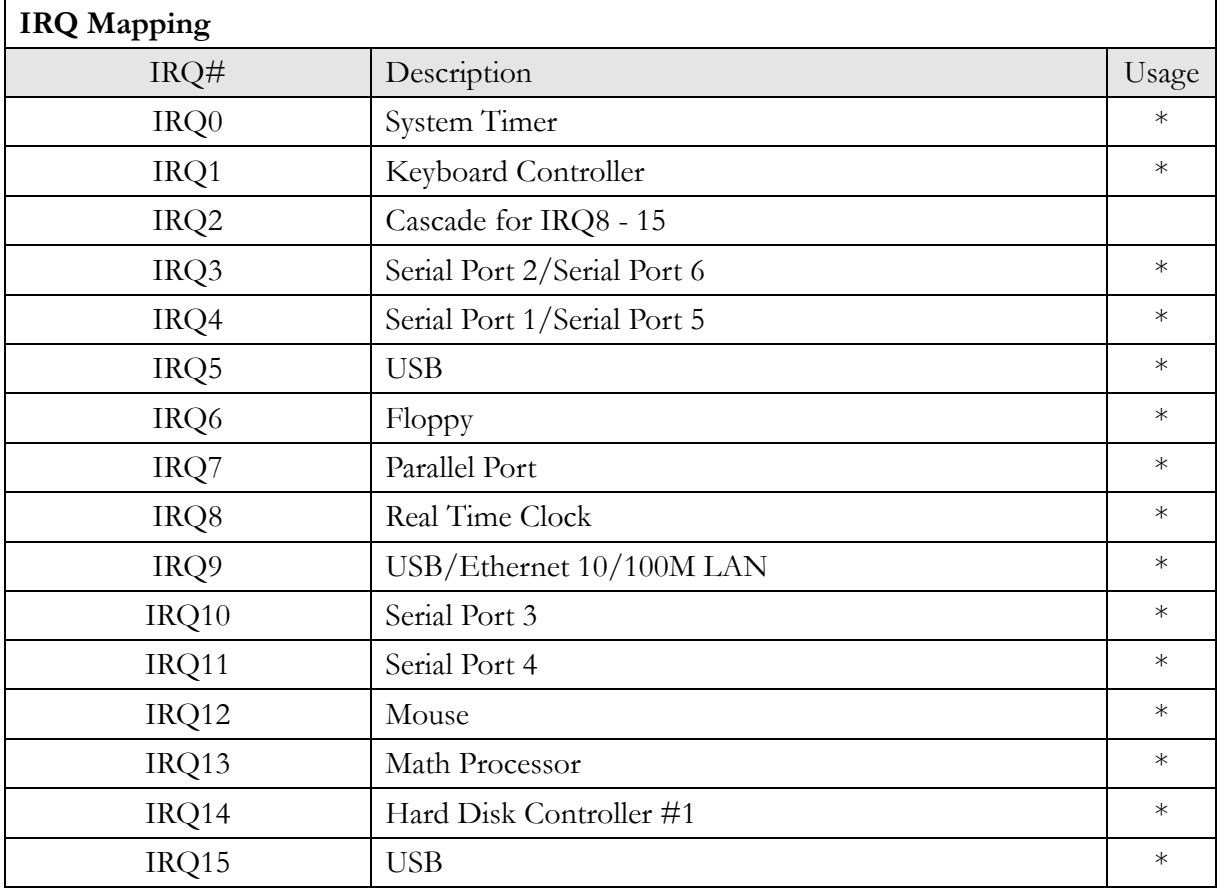

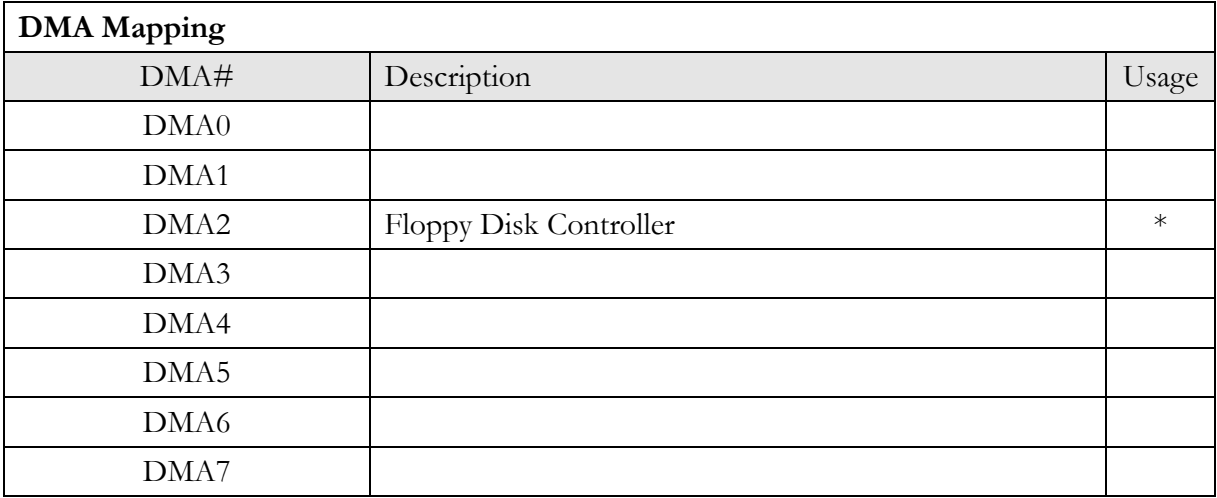

## **2.6 Watchdog Timer**

Two watchdog timers are equipped in Vortex86DX SoC. One is compatible with M6117D watchdog timer and the other one is new. The M6117D compatible watchdog timer is called WDT0 and the new one is called WDT1.

Sample code in DOS, Linux, and WinCE operating system is available. For more details, please refer the links http://www.dmp.com.tw/tech or http://www.dmp.com.tw/tech/vortex86dx/

## **2.7 GPIO**

40 GPIO pins are available on Vortex86DX. All GPIO pins are independent and can be configured as inputs or outputs, with or without pull-up/pull-down resistors.

Sample code in DOS, Linux, and WinCE operating system is available. For more details, please refer the links http://www.dmp.com.tw/tech or http://www.dmp.com.tw/tech/vortex86dx/

## **2.8 SPI Flash**

SPI Flash is often configured as a disk for booting up system or as floppy (A: Driver or B: Driver). Users may need to know how to do BIOS setup configuration for SPI flash and boot it up in DOS.

For technical support, please visit http://www.dmp.com.tw/tech or http://www.dmp.com.tw/tech/vortex86dx/

## **2.9 PWM**

Pulse-width modulation (PWM) of a signal or power source involves the modulation of its duty cycle, to either convey information over a communications channel or control the amount of power sent to a load.

The popular applications of pulse width modulation are in speed control of electric motors, volume control of Class D audio amplifiers or brightness control of light sources and many other power electronics applications.

The Vortex86DX SoC integrated 32 channels of PWM interface enabling the Automation, robotic industry to a New Age x86 SoC platform and we also offer the sample code of PWM which will guide the engineer to control the PWM functionality smoothly.

## **2.10 IDE to Micro SD**

Vortex86DX SoC also built-in simulation circuit to adapt SD to IDE in order to allow your system to recognize microSD card as C: or D: Driver

**SD-1917**: 44 pins IDE to SD Adapter is an ideal solution for industrial PC or embedded system and 44 pins IDE to SD Adapter can be easily installed on all Vortex86DX-63xx CPU boards. You or your customers just do the BIOS setting and use SD-1917 to connect IDE connector of Vortex86DX-63xx directly.

For further inquiries of SD-1917, please contact the sales team

#### **<BIOS setting>**

- Get into the BIOS setup Utility
- Choose Primary IDE Pin Select: SD card
- Press **"F10"** to Save configuration changes and exit setup

**SD-1917**

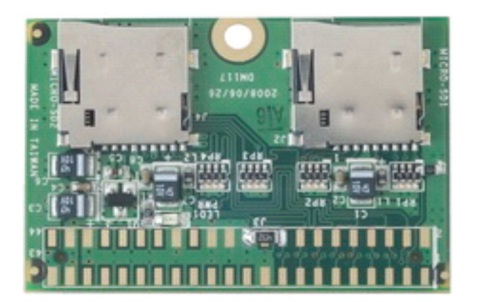

**SD-1917**:

# **3Driver Installation**

#### **VGA**

The Vortex86DX processor also use external Display chip ""Volari™ Z9s" which is an ultra low powered graphics chipset with total power consumption at around 1-1.5 W. It is capable in providing VGA display output upto 1600x1200. With DVO interface, developers could easily connect flat Panel to support TFT and LVDS output.

#### **LAN**

The Vortex86DX processor also integrated 10/100Mbps Ethernet controller that supports both 10/100BASE-T and allows direct connection to your 10/100Mbps Ethernet based Local Area Network for full interaction with local servers, wide area networks such as the Internet. I/O and IRQ settings can be done by software with the supplied utility software, or it can be set for Plug and Play compatibility. The controller supports: Half / Full-Duplex Ethernet function to double channel bandwidth, auto media detection.

#### **AUDIO**

CM119 is a highly integrated single chip USB audio controller specifically for VoIP (Voice over internet protocol) application. All essential analog modules are embedded in CM119, including dual DAC and earphone driver, ADC, microphone booster, PLL, regulator, and USB transceiver. 8 GPIO pins can constitute a 24 key matrix directly support keypad control function without MCU.

Many features are programmable with jumper pins or external EEPROM. Vender can customize unique USB VID/PID to EEPROM for VoIP software authentication. Moreover, individual unique phone number for each device is possible via serial number stored in external EEPROM.

#### **Operating system support**

The Vortex86DX-6328RD 3.5" CPU board provides the VGA and LAN drivers for DOS 6.22 Windows CE 5.0, CE 6.0, Windows 98, Windows XP Professional, Windows Embedded standard (XPE) and Windows 2000.

For drivers support, please visit http://www.dmp.com.tw/tech/vortex86dx/

## **4 Software Resources**

#### **4.1 Technical Resource Website**

In the following website, you will find our latest user manuals, including OS ssupport resources systems such as evaluation images for 32-bit Window operating systems.

## **Technical Support Directly from**

To offer you more accurate and specific solutions for the technical situations you have, please prepare the information below before contacting:

—Product name and serial number

- —Description of the H/W environment ( i.e.: working temperature, I/O board information, information of connection between main board and IO boards, and/or other devices, etc)
- —Description of the S/W environment (i.e: operating system, version, application software, and/or other related information, etc.)
- —A detailed description and photos of the technical situation
- —Any complement or technical situations you want more focusing on

# **User Manual Feedback**

To make this user manual more complete, if you have any comments or feedbacks to this manual, please feel free to write to your sales representative.

# **Appendix**

#### **TFT Flash Panel Data Output**

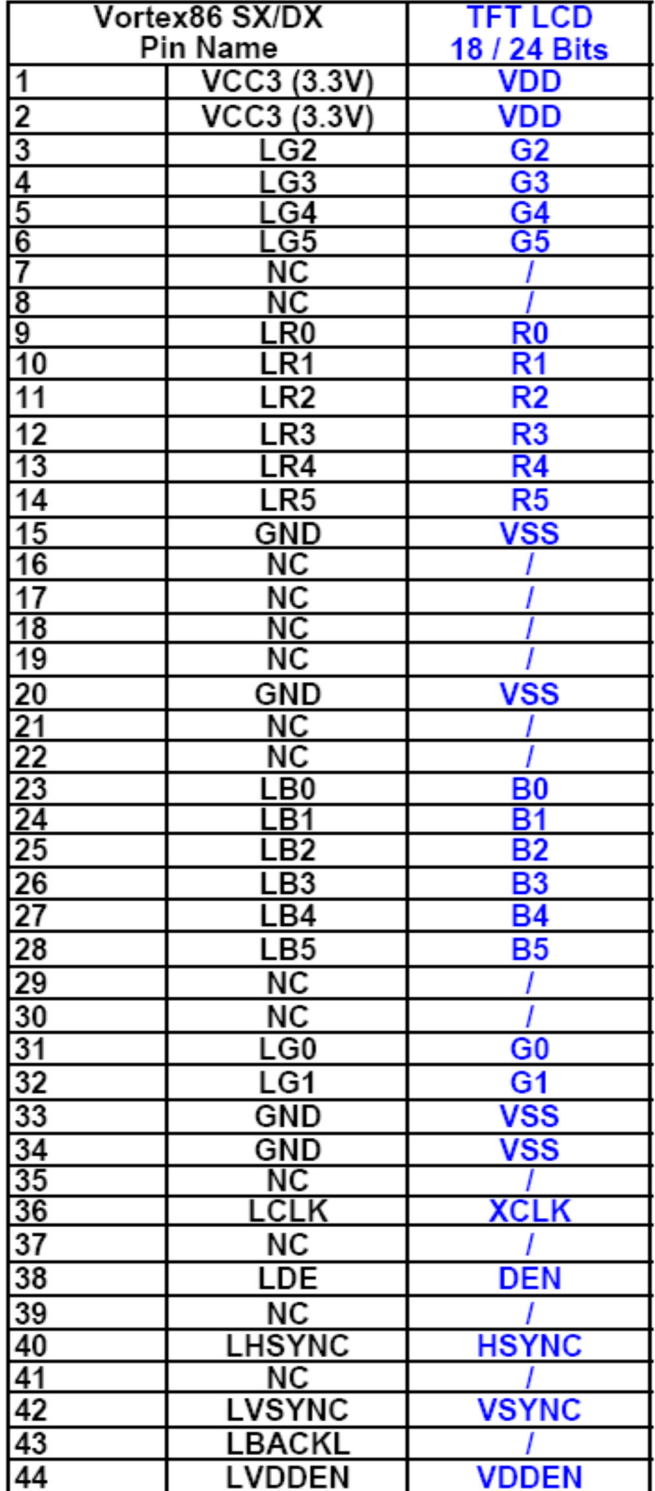

## **TFT Flash Panel Support List**

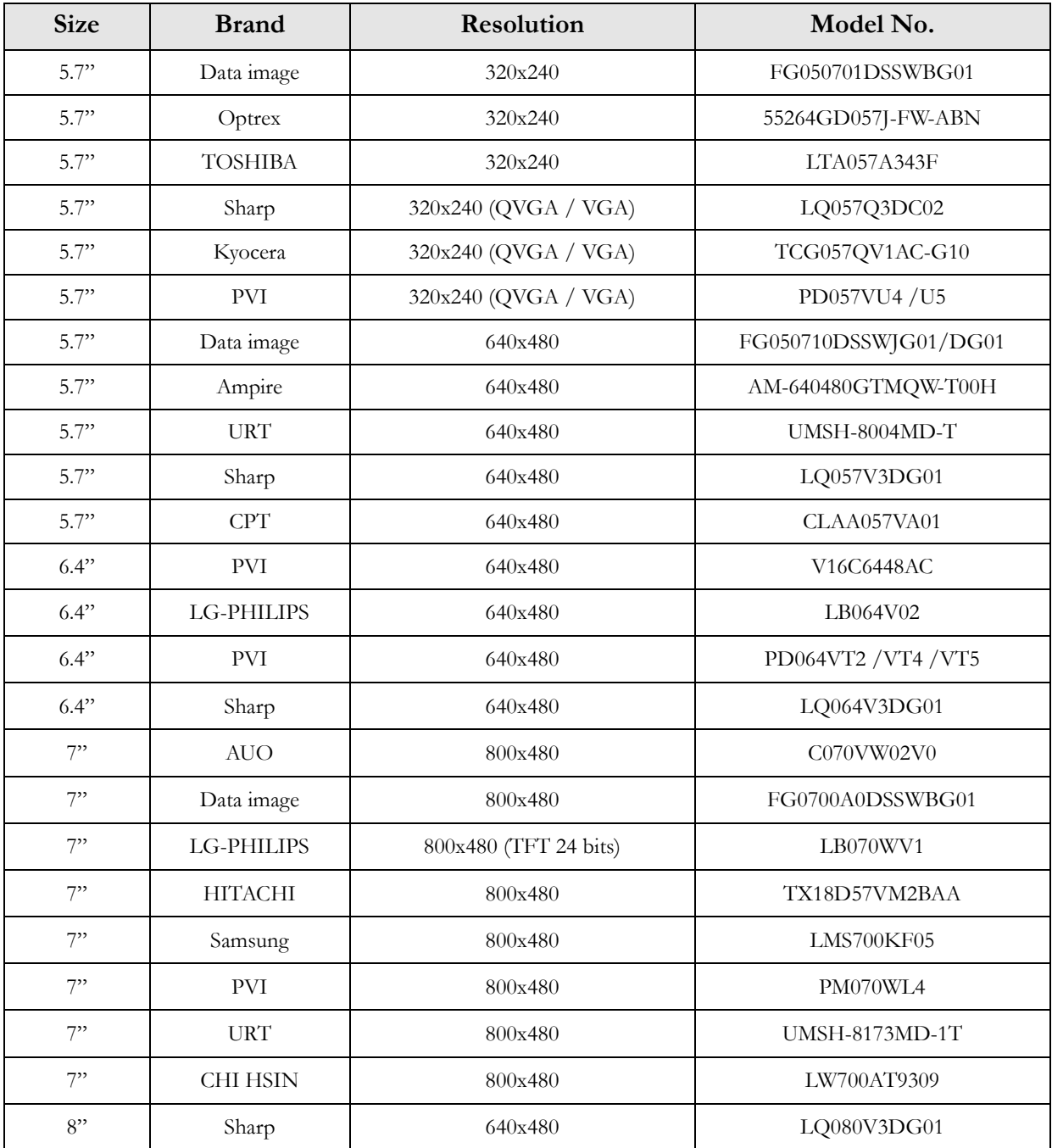

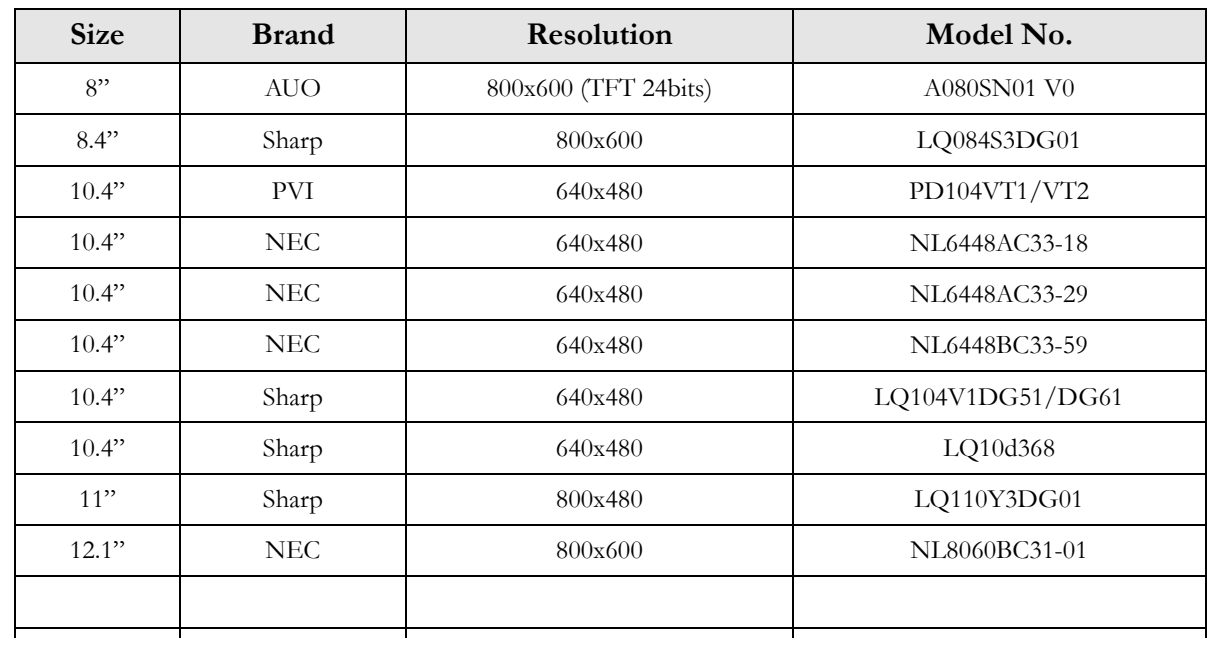

#### **Flat Panel Hardware Setting**

The VDX-6328RD offers the Hardware setting for the various TFT LCD Flat Panels support and please make sure the jumper setting  $(32\text{~}J38)$  before you connect the LCD.

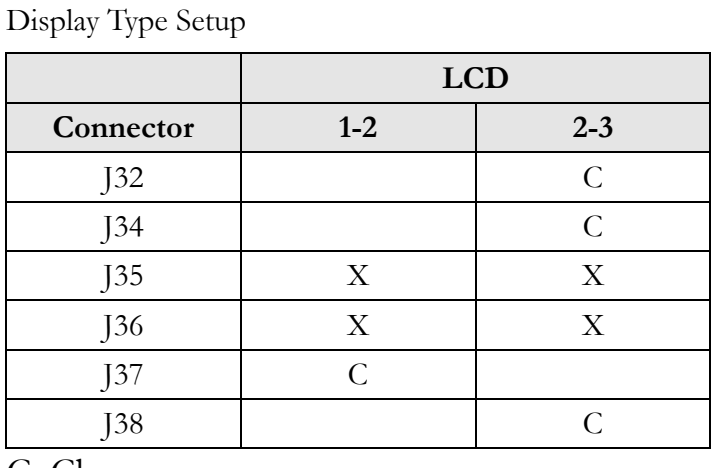

C: Close

X: Open

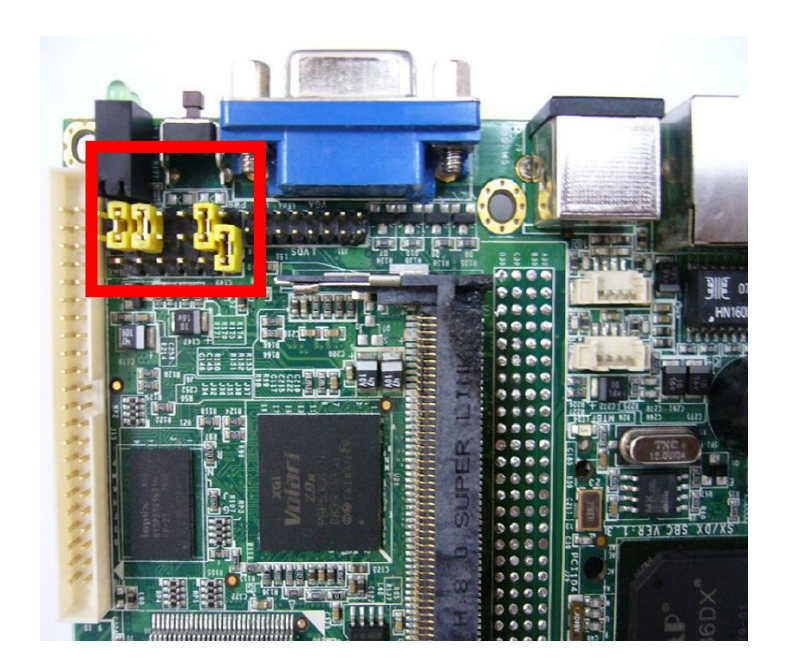

#### **Flat Panel Wiring and Lighting**

#### **Hardware**

Before you connect the TFT LCD Flat Panel with Vortex86DX-6328RD, please make sure that the input Voltage of LCD is 3.3V or Not

#### **BIOS**

Please contact or e-mail our regional sales to get the special BIOS for the any TFT LCD Flat Panels.

#### **Wiring LCD Cable**

Please refer to Page 23 (J33: LCD connector) and Page 34~39. Or for more LCD lighting and integration service, please contact our regional sales or mail to  $\frac{info(\hat{Q})\text{cop.com.tw}}{info(\hat{Q})}$  if you have any questions.

#### **TCP/IP Library for DOS Real Mode**

DSock is a TCP/IP library for DOS real mode, which is used by RSIP. It provides simple C functions for programmer to write Internet applications. ICOP also provide Internet examples using DSock: BOOTP/DHCP, FTP server, SMTP client/server, HTTP server, TELNET server, Talk client/server, etc.

DSock provides a lot of example source code. Programmer can add Internet functions to their project easily and save development time. With a utility "MakeROM", programmer also can make a ROM image to fit their application, those examples can be seen in the following Application systems: Mity-Mite Serial Server, Web Camera Tiny Server and RSIP Serial Server.

DSock is free for All ICOP products using M6117D/Vortex86/Vortex86SX/Vortex86DX CPU and ICOP also provide the business version of DSock for those customers who are using other x86 CPUs.

If you would like to use DSock or business version of DSock, Please mail to info@icop.com.tw or contact your regional sales.

Please download the trial DSock software and Utilities from our website: http://www.dmp.com.tw/tech/dmp-lib/dsock/

#### **BIOS Default Setting**

If the system cannot be booted after BIOS changes are made, Please follow below procedures in order to restore the CMOS as default setting.

**Press "End"** Key, when the power on

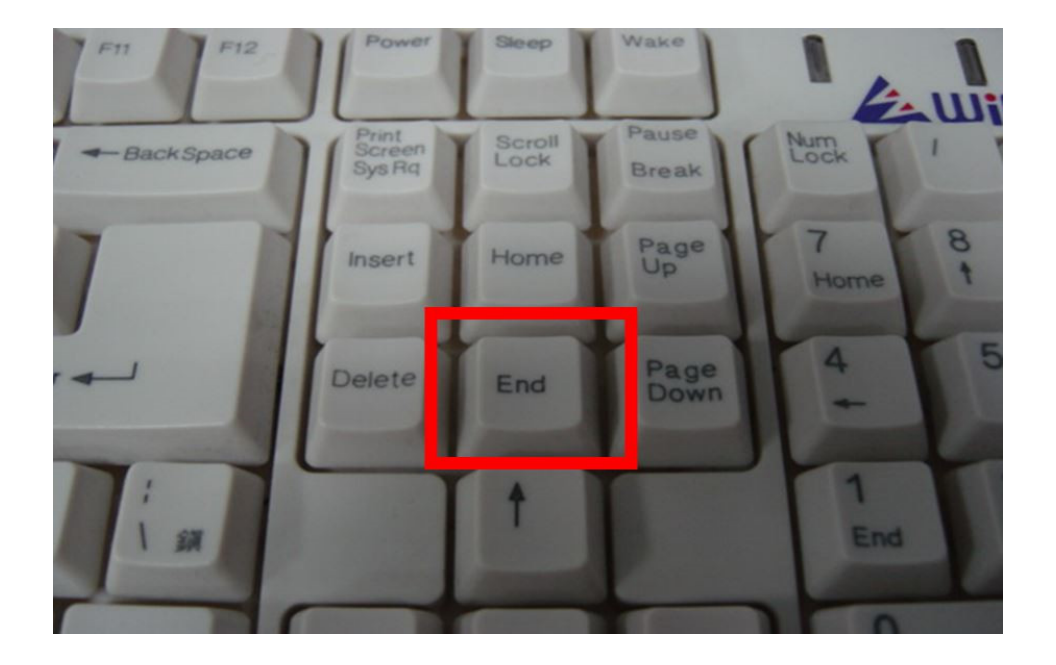

- Press <Del> to enter the AMI BIOS setup
- Press **"F9"** to Load Optimized Defaults
- **Press "F10"** to Save configuration changes and exit setup

## **Warranty**

This product is warranted to be in good working order for a period of one year (12 months) from the date of purchase. Should this product fail to be in good working order at any time during this period, we will, at our option, replace or repair it without additional charge except as set forth in the following terms. This warranty does not apply to products damaged by misuse, modifications, accident or disaster. Vendor assumes no liability for any damages, lost profits, lost savings or any other incidental or consequential damage resulting from the use, misuse of, originality to use this product. Vendor will not be liable for any claim made by any other related party. Return authorization must be obtained from the vendor before returned merchandise is accepted. Authorization can be obtained by calling or faxing the vendor and requesting a Return Merchandise Authorization (RMA) number. Returned goods should always be accompanied by a clear problem description. Should you have questions about warranty and RMA service, please contact us directly.